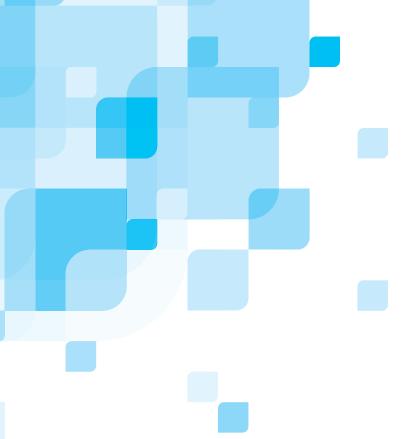

## **Operator Manual**English

# Trendsetter 3230/3244+ version TS8

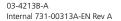

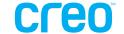

## Trendsetter 3230/3244+

version TS8

Operator Manual

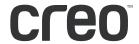

#### Copyright

Copyright © 2004 Creo Inc. All rights reserved.

No copying, distribution, publication, modification, or incorporation of this document, in whole or part, is permitted without the express written permission of Creo. In the event of any permitted copying, distribution, publication, modification, or incorporation of this document, no changes in or deletion of author attribution, trademark legend, or copyright notice shall be made.

No part of this document may be reproduced, stored in a retrieval system, published, used for commercial exploitation, or transmitted, in any form by any means, electronic, mechanical, photocopying, recording, or otherwise, without the express written permission of Creo Inc.

This document is also distributed in Adobe Systems Incorporated's PDF (Portable Document Format). You may reproduce the document from the PDF file for internal use. Copies produced from the PDF file must be reproduced in whole.

#### **Trademarks**

The Creo wordmark, Creo logo, and the names of the Creo products and services referred to in this document are trademarks of Creo Inc.

Adobe, Acrobat, Adobe Illustrator, Distiller, Photoshop, PostScript, and PageMaker are trademarks of Adobe Systems Incorporated.

Apple, iMac, Power Macintosh, AppleShare, AppleTalk, TrueType, ImageWriter, and ImageWriter are registered trademarks of Apple Computer, Inc., registered in the U.S.A. and other countries.

PANTONE, Hexachrome, PANTONE Hexachrome, and PANTONE MATCHING SYSTEM are the property of Pantone, Inc.

PEARL, PEARLsetter, PEARLhdp, PEARLdry, and PEARLgold are registered trademarks of Presstek, Inc.

XEROX®, The Document Company®, the digital X®, and DocuColor are trademarks of XEROX CORPORATION.

Other brand or product names are the trademarks or registered trademarks of their respective owners.

#### **FCC Compliance**

The Creo equipment referred to in this document complies with the requirements in Part 15 of FCC Rules for a Class A computing device. Operation of the Creo equipment in a residential area may cause unacceptable interference to radio and TV reception, requiring the operator to take whatever steps are necessary to correct the interference.

#### Limitation of Liability

The product, software or services are being provided on an "as is" and "as available" basis. Except as may be stated specifically in your contract, Creo Inc. expressly disclaims all warranties of any kind, whether express or implied, including, but not limited to, any implied warranties of merchantability, fitness for a particular purpose and non-infringement.

You understand and agree that Creo Inc. shall not be liable for any direct, indirect, incidental, special, consequential or exemplary damages, including but not limited to, damages for loss of profits, goodwill, use, data or other intangible losses (even if Creo has been advised of the possibility of such damages), resulting from: (i) the use or the inability to use the product or software; (ii) the cost of procurement of substitute goods and services resulting from any products, goods, data, software, information or services purchased; (iii) unauthorized access to or alteration of your products, software or data; (iv) statements or conduct of any third party; (v) any other matter relating to the product, software, or services.

The text and drawings herein are for illustration and reference only. The specifications on which they are based are subject to change. Creo Inc. may, at any time and without notice, make changes to this document. Creo Inc., for itself and on behalf of its subsidiaries, assumes no liability for technical or editorial errors or omissions made herein, and shall not be liable for incidental, consequential, indirect, or special damages, including, without limitation, loss of use, loss or alteration of data, delays, or lost profits or savings arising from the use of this document.

#### **Patents**

This product is covered by one or more of the following U.S. patents:

| RE37,376  | 5,412,737 | 5,699,174 | 6,014,471 | 6,189,452 | 6,396,422 | 6,579,660 |
|-----------|-----------|-----------|-----------|-----------|-----------|-----------|
| D478,608  | 5,420,702 | 5,699,740 | 6,016,752 | 6,191,882 | 6,407,849 | 6,587,211 |
| 4,558,302 | 5,420,722 | 5,708,736 | 6,043,865 | 6,204,874 | 6,409,331 | 6,589,710 |
| 4,743,091 | 5,459,505 | 5,713,287 | 6,060,208 | 6,205,364 | 6,414,755 | 6,590,635 |
| 4,992,864 | 5,473,733 | 5,742,743 | 6,063,528 | 6,208,369 | 6,422,801 | 6,593,064 |
| 5,049,901 | 5,481,379 | 5,764,374 | 6,063,546 | 6,214,276 | 6,425,565 | 6,601,888 |
| 5,113,249 | 5,488,906 | 5,771,794 | 6,072,518 | 6,217,965 | 6,430,136 | 6,605,407 |
| 5,132,723 | 5,508,828 | 5,785,309 | 6,090,529 | 6,252,241 | 6,435,091 | 6,609,459 |
| 5,155,782 | 5,509,561 | 5,802,034 | 6,093,447 | 6,252,522 | 6,441,914 | 6,611,363 |
| 5,157,516 | 5,517,359 | 5,813,346 | 6,096,461 | 6,255,033 | 6,443,571 | 6,618,187 |
| 5,177,724 | 5,519,852 | 5,818,498 | 6,098,544 | 6,260,482 | 6,450,092 | 6,628,435 |
| 5,208,818 | 5,576,754 | 5,854,883 | 6,107,011 | 6,266,080 | 6,456,396 | 6,632,584 |
| 5,208,888 | 5,579,115 | 5,861,904 | 6,112,663 | 6,266,134 | 6,471,335 | 6,637,329 |
| 5,247,174 | 5,583,551 | 5,861,992 | 6,115,056 | 6,267,054 | 6,476,342 | 6,637,860 |
| 5,249,067 | 5,592,309 | 5,875,288 | 6,116,160 | 6,268,948 | 6,476,931 | 6,640,713 |
| 5,283,140 | 5,594,556 | 5,894,342 | 6,121,996 | 6,270,204 | 6,477,955 | 6,641,772 |
| 5,291,273 | 5,600,448 | 5,900,981 | 6,130,702 | 6,283,589 | 6,493,064 | 6,641,978 |
| 5,305,091 | 5,608,822 | 5,934,196 | 6,134,393 | 6,295,076 | 6,494,965 | 6,646,669 |
| 5,323,248 | 5,615,282 | 5,946,426 | 6,136,509 | 6,299,572 | 6,503,691 | 6,648,468 |
| 5,325,217 | 5,625,397 | 5,947,028 | 6,137,580 | 6,318,266 | 6,509,903 | 6,652,088 |
| 5,339,176 | 5,625,766 | 5,958,647 | 6,147,789 | 6,328,408 | 6,511,163 | 6,654,147 |
| 5,343,059 | 5,636,330 | 5,966,504 | 6,158,345 | 6,336,708 | 6,520,084 | 6,660,997 |
| 5,355,446 | 5,649,220 | 5,969,872 | 6,159,659 | 6,340,817 | 6,530,317 | 6,661,561 |
| 5,359,451 | 5,650,076 | 5,973,801 | 6,164,637 | 6,352,816 | 6,541,181 | 6,665,048 |
| 5,359,458 | 5,652,804 | 5,986,819 | 6,165,658 | 6,353,216 | 6,544,336 | 6,665,121 |
| 5,367,360 | 5,680,129 | 5,995,475 | 6,180,325 | 6,366,339 | 6,545,772 | 6,670,986 |
| 5,384,648 | 5,691,823 | 5,996,499 | 6,181,362 | 6,371,026 | 6,550,388 | 6,684,783 |
| 5,384,899 | 5,691,828 | 5,998,067 | 6,181,439 | 6,377,739 | 6,564,018 | 6,704,123 |
| 5,412,491 | 5,696,393 | 6,003,442 | 6,186,068 | 6,387,597 | 6,567,713 |           |

Creo Inc. 3700 Gilmore Way Burnaby, B.C., Canada V5G 4M1

Tel: +1.604.451.2700 Fax: +1.604.437.9891 http://www.creo.com 731-00313A-EN Rev A

Revised September 2004

## **Contents**

| Important Software Information                                                                                                    | Usi | ing This Manual                   | vii  |
|----------------------------------------------------------------------------------------------------|-----|-----------------------------------|------|
| Who Should Use This Manual       viii         Conventions Used in This Manual       viii         Fonts       viii         Symbols       ix         PDF Document       ix         1 System Overview       1         General Notes on Technical Safety       2         Safety Information       2         Installation       3         Maintenance       3         Trendsetter System       4         Output Device       4         Consumables       7         Supported Media       8         Media Orientation       9         Media Dirensions       10         Media Processing       10         Features of the Trendsetter       11         Interlock System       11         Emergency Stop Switch       12         Multiple Media Sizes       13         Error Reporting       13         2 Operation       15         Starting the Trendsetter       16         Warmup Time       16         Shutting Down the Trendsetter       17         Loading Media       18         Removing Imaged Media       18         Removing Imaged Media       21                                                               |     | Important Software Information    | viii |
| Conventions Used in This Manual Fonts       viii         Fonts       viii         Symbols       ix         PDF Document       ix         1 System Overview       1         General Notes on Technical Safety       2         Safety Information       2         Installation       3         Maintenance       3         Trendsetter System       4         Output Device       4         Consumables       7         Supported Media       8         Media Sizes Supported       8         Media Orientation       9         Media Processing       10         Media Processing       10         Features of the Trendsetter       11         Interlock System       11         Emergency Stop Switch       12         Multiple Media Sizes       13         Error Reporting       13         2 Operation       15         Starting the Trendsetter       16         Warmup Time       16         Shutting Down the Trendsetter       17         Loading Media       18         Removing Imaged Media       21         Media Registration       22                                                                    |     |                                   |      |
| Fonts         Viii           Symbols         ix           PDF Document         ix           1 System Overview         1           General Notes on Technical Safety         2           Safety Information         2           Installation         3           Maintenance         3           Trendsetter System         4           Output Device         4           Consumables         7           Supported Media         8           Media Sizes Supported         8           Media Dinensions         10           Media Processing         10           Features of the Trendsetter         11           Interlock System         11           Interlock System         11           Interlock System         11           Interlock System         11           Interlock System         11           Emergency Stop Switch         12           Multiple Media Sizes         13           Error Reporting         13           2 Operation         15           Starting the Trendsetter         16           Warmup Time         16           Shutting Down the Trendsetter         17                   |     |                                   |      |
| PDF Document         ix           1 System Overview         1           General Notes on Technical Safety         2           Safety Information         2           Installation         3           Maintenance         3           Trendsetter System         4           Output Device         4           Consumables         7           Supported Media         8           Media Sizes Supported         8           Media Orientation         9           Media Dimensions         10           Media Processing         10           Features of the Trendsetter         11           Interlock System         11           Emergency Stop Switch         12           Multiple Media Sizes         13           Error Reporting         13           2 Operation         15           Starting the Trendsetter         16           Warmup Time         16           Shutting Down the Trendsetter         17           Loading Media         18           Removing Imaged Media         21           Media Registration         22           Plate Bending and Punching         22           3 Maintenance |     |                                   |      |
| 1 System Overview       1         General Notes on Technical Safety       2         Safety Information       2         Installation       3         Maintenance       3         Trendsetter System       4         Output Device       4         Consumables       7         Supported Media       8         Media Sizes Supported       8         Media Orientation       9         Media Dimensions       10         Media Processing       10         Features of the Trendsetter       11         Interlock System       11         Interlock System       11         Emergency Stop Switch       12         Multiple Media Sizes       13         Error Reporting       13         2 Operation       15         Starting the Trendsetter       16         Warmup Time       16         Shutting Down the Trendsetter       17         Loading Media       21         Media Registration       22         Plate Bending and Punching       22         Plate Bending and Punching       22         3 Maintenance       23         Maintenance Schedule       24                                                     |     | Symbols                           | ix   |
| General Notes on Technical Safety       2         Safety Information       2         Installation       3         Maintenance       3         Trendsetter System       4         Output Device       4         Consumables       7         Supported Media       8         Media Sizes Supported       8         Media Orientation       9         Media Dimensions       10         Media Processing       10         Features of the Trendsetter       11         Interlock System       11         Emergency Stop Switch       12         Multiple Media Sizes       13         Error Reporting       13         2 Operation       15         Starting the Trendsetter       16         Warmup Time       16         Shutting Down the Trendsetter       16         Loading Media       18         Removing Imaged Media       21         Media Registration       22         Plate Bending and Punching       22         3 Maintenance       23         Maintenance Schedule       24         For Your Safety       26                                                                                             |     | PDF Document                      | ix   |
| Safety Information       2         Installation       3         Maintenance       3         Trendsetter System       4         Output Device       4         Consumables       7         Supported Media       8         Media Sizes Supported       8         Media Orientation       9         Media Dimensions       10         Media Processing       10         Features of the Trendsetter       11         Interlock System       11         Emergency Stop Switch       12         Multiple Media Sizes       13         Error Reporting       13         2 Operation       15         Starting the Trendsetter       16         Warmup Time       16         Shutting Down the Trendsetter       17         Loading Media       18         Removing Imaged Media       21         Media Registration       22         Plate Bending and Punching       22         3 Maintenance       23         Maintenance Schedule       24         For Your Safety       26                                                                                                    | 1   | System Overview                   | 1    |
| Safety Information       2         Installation       3         Maintenance       3         Trendsetter System       4         Output Device       4         Consumables       7         Supported Media       8         Media Sizes Supported       8         Media Orientation       9         Media Dimensions       10         Media Processing       10         Features of the Trendsetter       11         Interlock System       11         Emergency Stop Switch       12         Multiple Media Sizes       13         Error Reporting       13         2 Operation       15         Starting the Trendsetter       16         Warmup Time       16         Shutting Down the Trendsetter       17         Loading Media       18         Removing Imaged Media       21         Media Registration       22         Plate Bending and Punching       22         3 Maintenance       23         Maintenance Schedule       24         For Your Safety       26                                                                                                    |     | General Notes on Technical Safety | 2    |
| Installation       3         Maintenance       3         Trendsetter System       4         Output Device       4         Consumables       7         Supported Media       8         Media Sizes Supported       8         Media Orientation       9         Media Dimensions       10         Media Processing       10         Features of the Trendsetter       11         Interlock System       11         Emergency Stop Switch       12         Multiple Media Sizes       13         Error Reporting       13         2 Operation       15         Starting the Trendsetter       16         Warmup Time       16         Shutting Down the Trendsetter       17         Loading Media       18         Removing Imaged Media       21         Media Registration       22         Plate Bending and Punching       22         3 Maintenance       23         Maintenance Schedule       24         For Your Safety       26                                                                                                    |     |                                   |      |
| Trendsetter System       4         Output Device       4         Consumables       7         Supported Media       8         Media Sizes Supported       8         Media Orientation       9         Media Dimensions       10         Media Processing       10         Features of the Trendsetter       11         Interlock System       11         Emergency Stop Switch       12         Multiple Media Sizes       13         Error Reporting       13         2 Operation       15         Starting the Trendsetter       16         Warmup Time       16         Shutting Down the Trendsetter       17         Loading Media       18         Removing Imaged Media       21         Media Registration       22         Plate Bending and Punching       22         3 Maintenance       23         Maintenance Schedule       24         For Your Safety       26                                                                                                    |     |                                   |      |
| Output Device       4         Consumables.       7         Supported Media.       8         Media Sizes Supported       8         Media Orientation       9         Media Dimensions       10         Media Processing.       10         Features of the Trendsetter       11         Interlock System       11         Emergency Stop Switch       12         Multiple Media Sizes       13         Error Reporting       13         2 Operation       15         Starting the Trendsetter       16         Warmup Time       16         Shutting Down the Trendsetter       17         Loading Media       18         Removing Imaged Media       18         Memoving Imaged Media       21         Media Registration       22         Plate Bending and Punching       22         3 Maintenance       23         Maintenance Schedule       24         For Your Safety       26                                                                                                    |     | Maintenance                       | 3    |
| Consumables       7         Supported Media       8         Media Sizes Supported       8         Media Orientation       9         Media Dimensions       10         Media Processing       10         Features of the Trendsetter       11         Interlock System       11         Emergency Stop Switch       12         Multiple Media Sizes       13         Error Reporting       13         2 Operation       15         Starting the Trendsetter       16         Warmup Time       16         Shutting Down the Trendsetter       17         Loading Media       18         Removing Imaged Media       21         Media Registration       22         Plate Bending and Punching       22         Plate Bending and Punching       22         Maintenance       23         Maintenance Schedule       24         For Your Safety       26                                                                                                    |     | Trendsetter System                | 4    |
| Supported Media       8         Media Sizes Supported       8         Media Orientation       9         Media Dimensions       10         Media Processing       10         Features of the Trendsetter       11         Interlock System       11         Emergency Stop Switch       12         Multiple Media Sizes       13         Error Reporting       13         2 Operation       15         Starting the Trendsetter       16         Warmup Time       16         Shutting Down the Trendsetter       17         Loading Media       18         Removing Imaged Media       21         Media Registration       22         Plate Bending and Punching       22         3 Maintenance       23         Maintenance Schedule       24         For Your Safety       26                                                                                                    |     | Output Device                     | 4    |
| Media Sizes Supported       8         Media Orientation       9         Media Dimensions       10         Media Processing       10         Features of the Trendsetter       11         Interlock System       11         Emergency Stop Switch       12         Multiple Media Sizes       13         Error Reporting       13         2 Operation       15         Starting the Trendsetter       16         Warmup Time       16         Shutting Down the Trendsetter       17         Loading Media       18         Removing Imaged Media       21         Media Registration       22         Plate Bending and Punching       22         3 Maintenance       23         Maintenance Schedule       24         For Your Safety       26                                                                                                    |     | Consumables                       | 7    |
| Media Orientation       9         Media Dimensions       10         Media Processing       10         Features of the Trendsetter       11         Interlock System       11         Emergency Stop Switch       12         Multiple Media Sizes       13         Error Reporting       13         2 Operation       15         Starting the Trendsetter       16         Warmup Time       16         Shutting Down the Trendsetter       17         Loading Media       18         Removing Imaged Media       21         Media Registration       22         Plate Bending and Punching       22         3 Maintenance       23         Maintenance Schedule       24         For Your Safety       26                                                                                                    |     | Supported Media                   | 8    |
| Media Dimensions       10         Media Processing       10         Features of the Trendsetter       11         Interlock System       11         Emergency Stop Switch       12         Multiple Media Sizes       13         Error Reporting       13         2 Operation       15         Starting the Trendsetter       16         Warmup Time       16         Shutting Down the Trendsetter       17         Loading Media       18         Removing Imaged Media       21         Media Registration       22         Plate Bending and Punching       22         3 Maintenance       23         Maintenance Schedule       24         For Your Safety       26                                                                                                    |     |                                   |      |
| Media Processing.       10         Features of the Trendsetter.       11         Interlock System       11         Emergency Stop Switch       12         Multiple Media Sizes.       13         Error Reporting       13         2 Operation       15         Starting the Trendsetter.       16         Warmup Time.       16         Shutting Down the Trendsetter.       17         Loading Media       18         Removing Imaged Media       21         Media Registration       22         Plate Bending and Punching       22         3 Maintenance       23         Maintenance Schedule       24         For Your Safety.       26                                                                                                    |     |                                   |      |
| Features of the Trendsetter       11         Interlock System       11         Emergency Stop Switch       12         Multiple Media Sizes       13         Error Reporting       13         2 Operation       15         Starting the Trendsetter       16         Warmup Time       16         Shutting Down the Trendsetter       17         Loading Media       18         Removing Imaged Media       21         Media Registration       22         Plate Bending and Punching       22         3 Maintenance       23         Maintenance Schedule       24         For Your Safety       26                                                                                                    |     |                                   |      |
| Interlock System       11         Emergency Stop Switch       12         Multiple Media Sizes       13         Error Reporting       13         2 Operation       15         Starting the Trendsetter       16         Warmup Time       16         Shutting Down the Trendsetter       17         Loading Media       18         Removing Imaged Media       21         Media Registration       22         Plate Bending and Punching       22         3 Maintenance       23         Maintenance Schedule       24         For Your Safety       26                                                                                                    |     |                                   |      |
| Emergency Stop Switch                                                                                                    |     |                                   |      |
| Multiple Media Sizes                                                                                                    |     |                                   |      |
| Error Reporting 13  2 Operation 15 Starting the Trendsetter 16 Warmup Time 16 Shutting Down the Trendsetter 17 Loading Media 18 Removing Imaged Media 21 Media Registration 22 Plate Bending and Punching 22  3 Maintenance Schedule 24 For Your Safety 26                                                                                                    |     | <del>-</del>                      |      |
| 2 Operation Starting the Trendsetter                                                                                                    |     |                                   |      |
| Starting the Trendsetter       16         Warmup Time       16         Shutting Down the Trendsetter       17         Loading Media       18         Removing Imaged Media       21         Media Registration       22         Plate Bending and Punching       22         3 Maintenance       23         Maintenance Schedule       24         For Your Safety       26                                                                                                    |     | Error Reporting                   | 13   |
| Warmup Time                                                                                                    | 2   | Operation                         | 15   |
| Shutting Down the Trendsetter. 17 Loading Media                                                                                                    |     | Starting the Trendsetter          |      |
| Loading Media                                                                                                    |     |                                   |      |
| Removing Imaged Media                                                                                                    |     | 9                                 |      |
| Media Registration                                                                                                    |     |                                   |      |
| Plate Bending and Punching                                                                                                    |     |                                   |      |
| 3 Maintenance Maintenance Schedule                                                                                                    |     |                                   |      |
| Maintenance Schedule                                                                                                    |     | Plate Bending and Punching        | 22   |
| For Your Safety26                                                                                                    | 3   | Maintenance                       | 23   |
| For Your Safety26                                                                                                    |     | Maintenance Schedule              | 24   |
|                                                                                                    |     |                                   |      |
|                                                                                                    |     |                                   |      |

|   | Cleaning Recommendations                          |    |
|---|---------------------------------------------------|----|
|   | Removing Stains                                   |    |
|   | Cleaning the Load Ramp                            |    |
|   | Accessing the Interior of the Output Device       |    |
|   | Opening and Closing the Front/Top Access Panels   |    |
|   | Removing and Replacing the Right-end Access Panel |    |
|   | Cleaning the Interior of the Output Device        | 32 |
|   | Cleaning the Edge Detection Strip                 | 32 |
|   | Cleaning the Plate Roller                         | 34 |
|   | Replacing Air Supply Filters                      | 35 |
|   | Compressed Air Supply Filters                     | 35 |
|   | Intake Pre-Filter                                 |    |
|   | Replacing the Debris Removal Cabinet Filter       | 45 |
|   | Replacing the Desiccant Bag                       | 47 |
| 4 | Troubleshooting                                   | 49 |
|   | Operator Recoverable Errors                       | 50 |
|   | Suspend Conditions                                |    |
|   | Error Messages and Recommended Solutions          |    |
|   | Error Categories                                  | 54 |
|   | Error Category: No Category                       | 59 |
|   | Error Category: Carriage                          | 61 |
|   | Error Category: Hardware                          | 65 |
|   | Error Category: Head                              | 66 |
|   | Error Category: Image                             |    |
|   | Error Category: Laser                             |    |
|   | Error Category: MPE Software                      |    |
|   | Error Category: Satellite                         | 75 |
|   | Error Category: SCSI                              | 76 |
|   | Error Category: Workstation Communications        | 76 |
|   | Resetting the Emergency Stop Switch               |    |
|   | Removing a Stuck Medium From the Output Device    |    |
|   | Repositioning the Trailing-Edge Clamps            |    |
|   | Image Quality Problems                            |    |
|   | Power Failures                                    | 85 |
|   | Tripped Circuit Breaker                           |    |
|   | Loss of Air Pressure in the Output Device         | 86 |
| Α | Part Numbers                                      | 87 |
|   | Parts List                                        | 88 |
| В | Labels                                            | 89 |
|   | Overview                                          | 90 |
|   | Identification and Certification Labels           |    |

|      | Identification Label                                 | 92  |
|------|------------------------------------------------------|-----|
|      | Class 1 Laser Product Label                          | 92  |
|      | CDRH Certification Label                             | 93  |
|      | CE Label                                             | 93  |
|      | CSA Label                                            | 93  |
|      | FCC Certification Label                              | 94  |
|      | C-Tick Label                                         | 94  |
|      | Interlock Laser Safety Labels                        | 95  |
|      | Non-interlocked Panel Danger Label                   | 95  |
|      | Door Interlock Danger Label                          | 96  |
|      | Internal Laser Safety Labels                         | 97  |
|      | Exposure Head Aperture Label                         | 98  |
|      | Class 4 Laser Product Label                          | 98  |
|      | Laser Hazard Warning Label                           | 99  |
|      | Exposure Head Radiation Output Label                 | 99  |
|      | Class 3B Laser Product Label                         |     |
|      | Drum Encoder Radiation Output Label                  | 100 |
|      | Safety Labels                                        |     |
|      | High Leakage Current Label                           |     |
|      | AC Outlet/Maximum Air Pressure/Bulkhead Label        |     |
|      | Hazardous Voltage Label                              | 102 |
|      | Keep Hands Out Warning Label                         | 102 |
|      | Beware of Moving Parts When Interlock Defeated Label | 103 |
|      | Circuit Breaker Label                                | 103 |
| C    | Regulatory Compliance                                | 105 |
|      | Electrical and Mechanical Safety                     | 106 |
|      | Laser Safety                                         |     |
|      | EMI/EMC Compliance                                   |     |
|      | Noise Emissions                                      |     |
| Glo  | ossary                                               | 111 |
| Inc  | dex                                                  | 115 |
| 1110 | JCX                                                  | 113 |

## **Using This Manual**

| Important Software Information  | viii |
|---------------------------------|------|
| Who Should Use This Manual      | viii |
| Conventions Used in This Manual | viii |
| PDF Document                    | ix   |

viii Using This Manual

## Important Software Information

This manual contains information about the Trendsetter output device only. Please refer to your workstation software documentation for information regarding software procedures.

#### Who Should Use This Manual

This manual is intended for anyone who is involved in operating or maintaining a Trendsetter output device.

This manual assumes that:

- You have a working knowledge of prepress operations.
- You are familiar with the Windows operating system.
- You are familiar with the Macintosh operating system.
- All the hardware, software, and network components of your Creo system are installed, configured, and operating correctly.
- Files submitted to the Creo system are free of common errors usually resolved during preflight, such as missing fonts and PostScript errors.

#### **Conventions Used in This Manual**

This section describes the fonts, terminology, and symbols used in this manual.

#### Fonts

**Frutiger bold** is used to refer to buttons and other items in a dialog box, file names, folders, menu names, and menu commands.

*Minion Italic* is used to refer to other chapters in the manual, book titles, and titles of other manuals.

Frutiger is used for figure and table captions.

Letter Gothic is used for messages on your computer screen and for information that you must type.

SMALL CAPS is used for a key or key combination on your keyboard.

PDF Document ix

#### **Symbols**

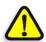

DANGER: This indicates an imminently hazardous situation, which, if not avoided, will result in death or serious injury. This does not alert you to a property damage accident unless personal injury risks are associated with the accident.

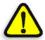

**WARNING:** This indicates a potentially hazardous situation, which, if not avoided, could result in death or serious injury. This does not alert you to a property damage accident unless personal injury risks are associated with the accident.

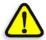

**CAUTION:** This indicates a potentially hazardous situation, which, if not avoided, may result in minor or moderate injury. This may also alert you to unsafe practices or potential property-damage-only accidents.

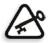

**Important:** This symbol tells you about things that may cause process delays or reduce functionality, reliability, or quality.

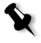

**Note:** A note provides additional information that you may need to consider.

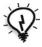

**Tip:** This symbol draws attention to information that can help you perform a task more quickly or easily.

#### **PDF** Document

This manual is also provided in PDF (Portable Document Format).

The PDF document can be used for online viewing and printing using Adobe Acrobat Reader. When printing the manual, please print the entire manual, including the copyright and disclaimer statements.

X Using This Manual

## System Overview

| General Notes on Technical Safety | 2   |
|-----------------------------------|-----|
| Frendsetter System                | 4   |
| Consumables                       | 7   |
| Supported Media                   | 8   |
| Media Orientation                 | 9   |
| Media Processing                  | .10 |
| Features of the Trendsetter       | .11 |

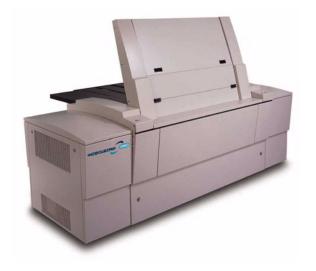

## **General Notes on Technical Safety**

Before you start using the Trendsetter output device, please read this manual and follow the safety precautions and recommended procedures it describes. This manual must always be accessible to anyone who operates the output device.

## Safety Information

The following symbols are used in this manual to warn you about the risk of injury, damage to the equipment, or inconvenience, if the proper procedure is not followed.

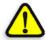

DANGER: This indicates an imminently hazardous situation, which, if not avoided, will result in death or serious injury. This does not alert you to a property damage accident unless personal injury risks are associated with the accident.

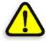

**WARNING:** This indicates a potentially hazardous situation, which, if not avoided, could result in death or serious injury. This does not alert you to a property damage accident unless personal injury risks are associated with the accident.

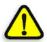

**CAUTION:** This indicates a potentially hazardous situation, which, if not avoided, may result in minor or moderate injury. This may also alert you against unsafe practices or potential property-damage-only accidents.

The output device must be installed by an authorized service representative. Ensure operating environment and connection requirements are observed when your output device is installed and when it is turned on.

In case of danger, for example, if there is a fire in the output device, you should immediately disconnect the output device from the wall outlet. Do NOT attempt to turn the power switch off.

Output device access panels are fitted with an interlock system that protects against injury from visible and invisible high-powered laser radiation and moving mechanical parts. If an access panel is opened or removed while the output device is operating, all mechanical moving parts should stop activity. If mechanical movements do not stop:

- Turn off the output device
- Close or replace the access panel
- Contact your service representative

Do *not* touch or attempt to stop moving internal parts of the output device.

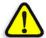

DANGER: Interfering with the interlock system can result in serious personal injury from visible and invisible high-powered laser radiation, electrical shock and/or moving mechanical parts. Do NOT tamper with the safety interlock switches in an attempt to operate the output device with any of the access panels open, and do NOT attempt to open or remove access panels while the output device is imaging a medium.

#### Installation

Installation of the output device and the initial startup must be performed by your service representative.

#### Maintenance

You should perform only the maintenance activities that are described in *Chapter 3, Maintenance*. If you perform any other maintenance operations and/or remove covers or other housing parts for any reason, you may be injured. Other maintenance and all service work should be performed only by your service representative.

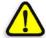

DANGER: Unauthorized panel removal, repairs, or changes made to the output device can expose you to serious danger from high-powered laser radiation, moving mechanical parts, and electrical shock.

## **Trendsetter System**

The Trendsetter system is a high-speed, PostScript-compatible, computer-to-plate system. The system consists of the output device, computer workstation, and workstation software. This manual contains information about the output device only.

## **Output Device**

The Trendsetter is a semiautomatic output device that can image different types of media.

This manual describes the output device as if you are facing the front of it. Figure 1 illustrates the output device's main components.

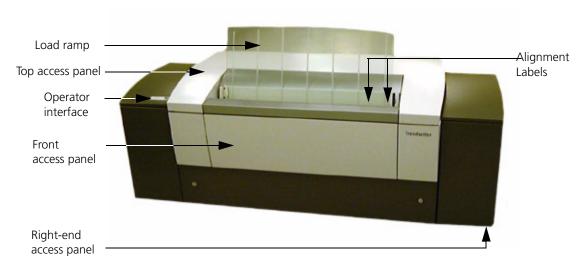

Figure 1: Output device components

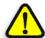

**CAUTION:** The output device contains static-sensitive components. If you must access the interior of the output device, do not touch any of the electronic components, the exposure head, or any wiring or cables.

Trendsetter System 5

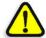

**WARNING:** Instructional and cautionary labels are located throughout the output device (See *Appendix B, Labels*). Disregarding these labels can result in personal injury or in damage to the equipment.

#### **Load Ramp**

The glass ramp is the entry and exit point for plates imaged in the output device. A single plate is manually placed on the load ramp, imaged by the output device, and then returned to the load ramp.

#### **Operator Interface**

The operator interface indicates the status of the output device. When a light on the operator interface blinks, it means that the output device is performing a task or is ready to perform a task.

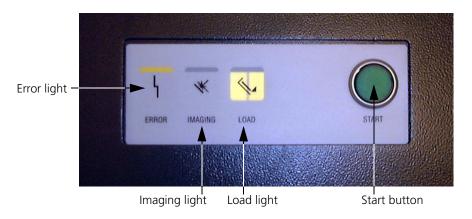

Figure 2: Operator interface

Error light This light indicates that an error has occurred in

the output device. It will go out when the error

condition has been corrected.

The workstation will display specific information about the error. See *Error Reporting* on page 13 for

details.

In some cases, an unrecoverable system error occurs, for example, cable faults, power supply failures, loss of air pressure, and so forth. See *Suspend Conditions* on page 50 for more

information.

Imaging light This light indicates the output device is imaging

media. The output device cannot accept another plate until the imaged media is unloaded and the

Load light comes back on.

Load light When flashing, this light indicates the output

device is ready to accept media for imaging, or that

it's ready for an operator to unload media.

Start button When pressed, this button initiates media loading

and imaging.

#### **Required Operating Conditions**

As the output device uses a thermal exposure head and images thermal media, it does not require a darkroom.

The operating environment for the Trendsetter must be:

| Environment | Requirement                  |  |
|-------------|------------------------------|--|
| Temperature | 63°F - 86°F (17°C - 30°C)    |  |
| Humidity    | 20% - 70% RH, non-condensing |  |

Consumables 7

## Consumables

Consumable materials required to use the Trendsetter consist of the following:

Air Filters A number of filters are used in the output device

to maintain the air quality. See Replacing Air

Supply Filters on page 35 for details.

Order replacement parts from Creo. See

Appendix A, Part Numbers.

Debris Filters Some Trendsetters are equipped with Debris

Removal Systems. See *Replacing the Debris Removal Cabinet Filter* on page 45 for details.

Order replacement parts from Creo. See

Appendix A, Part Numbers.

Plates See Supported Media below for details.

Processor Refer to the manufacturer's documentation for

consumables information pertaining to processor

consumables.

## **Supported Media**

For the most current information on supported media, contact your service representative.

## **Media Sizes Supported**

On installation, Trendsetter systems are configured with the media sizes you will use.

Table 1: Media sizes supported

| Trendsetter<br>Model | Maximum Size     | Minimum Size    |
|----------------------|------------------|-----------------|
| 3230                 | 32" x 30"        | 15.5" x 13"     |
|                      | 813 mm x 762 mm  | 394 mm x 330 mm |
| 3244                 | 33" x 45"        | 15.5" x 13"     |
|                      | 838 mm x 1143 mm | 394 mm x 330 mm |

For details on media handling, see *Loading Media* on page 18.

Media Orientation 9

## **Media Orientation**

The following table identifies the appropriate orientation for each media size supported by the Trendsetter system.

Table 2: Media orientation supported

| Trendsetter<br>Model | Media Size       | Media Orientation |
|----------------------|------------------|-------------------|
| 3230/3244+           | 32" x 30"        | Portrait          |
|                      | 813 mm x 762 mm  |                   |
|                      | 33" x 45"        | Landscape         |
|                      | 838 mm x 1143 mm |                   |
|                      | 15.5" x 13"      | Portrait          |
|                      | 394 mm x 330 mm  |                   |

#### **Details on Portrait Orientation**

Using portrait orientation can decrease imaging time. You should consider the following before using portrait orientation:

- The output device can't image underneath the clamps, so it can't image to the edge of the medium.
- You may have to register on the short side and punch on the long side of the medium.

#### Media Dimensions

The following media dimensions apply to the Trendsetter. They may not apply to media dimensions you define in other pressroom operations (for example, putting a plate on a press).

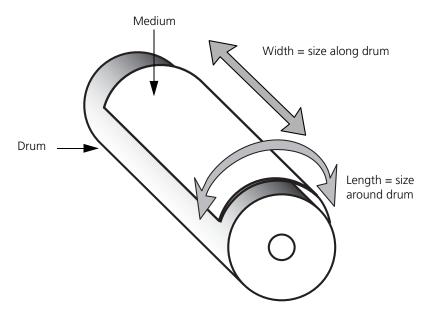

Figure 3: Media dimensions—landscape orientation

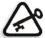

**Important:** The output device does not measure the size of a medium along the drum. If the length of the medium (around the drum) is correct, but the width (along the drum) does not correspond with the medium size selected in the workstation software, the output device will go ahead and image the medium. This does not damage the output device in any way, but the output device does not notify you that a medium of an incorrect size has been imaged.

## **Media Processing**

Some of the media supported by the Trendsetter need to be processed after they are imaged in the output device. Refer to the media's documentation for information on processing your media. Features of the Trendsetter 11

## Features of the Trendsetter

## **Interlock System**

The output device is equipped with an interlock system for your safety. If you open or remove an output device access panel, the interlock system will halt mechanical activity and disable the exposure head to prevent laser emissions. This system is especially important with the thermal technology of the output device, because laser emissions from a thermal exposure head are invisible to the naked eye and are very dangerous if they contact the skin or eyes.

If mechanical movements do not stop when you open or remove an access panel, do the following:

- Shut down the output device
- Close or replace the panel
- Contact your service representative

Do *not* touch or attempt to stop moving internal parts of the output device.

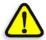

**WARNING:** Adjustments to the output device or performance of procedures other than those specified in this manual may result in hazardous radiation exposure, injury from moving mechanical parts, or electrical shock.

To safely access the interior of the output device, see *Accessing the Interior* of the Output Device on page 28.

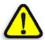

DANGER: Interfering with the interlock system can result in serious personal injury from visible and invisible high-powered laser radiation, electrical shock and/or moving mechanical parts. Do NOT tamper with the safety interlock switches in an attempt to operate the output device with any of the access panels open, and do NOT attempt to open or remove access panels while the output device is imaging a medium.

## **Emergency Stop Switch**

Emergency Stop Switch The Emergency Stop switch (bright red—inside the front access panel) is a safety device that is intended for authorized service representative use only. If you accidentally press the Emergency Stop switch, it must be reset before the output device can return to normal operations.

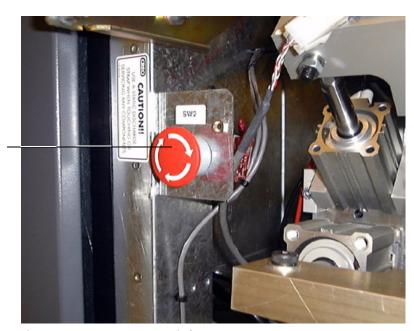

Figure 4: Emergency Stop switch

#### To reset the Emergency Stop switch:

➤ Rotate the Emergency Stop switch 90° clockwise.

If you have questions about using the Emergency Stop switch, write down the serial number of your output device, and contact your service representative. You can find the serial number on the Identification label, which is located on the fan box inside the left-end access panel of the output device. For an example of this label, see Figure 28 on page 92. Features of the Trendsetter 13

## Multiple Media Sizes

On installation, the output device is configured with the media sizes you will use. For information on modifying media types in the workstation software, see your workstation documentation.

For a list of the media sizes supported by the Trendsetter, see *Media Sizes Supported* on page 8. For the most current information on supported media, contact your service representative.

## **Error Reporting**

When the output device detects a problem, it does one of the following:

Continues processing

If the output device can continue processing without immediate assistance, the condition is reported in the message log on the workstation. See your workstation software documentation for details on the message log.

Suspends operation

The output device operation is suspended and a Suspend dialog box is displayed on the workstation, describing the problem. If the condition requires immediate operator intervention, the red Error light on the output device interface comes on.

For information about resolving errors, see Chapter 4, Troubleshooting.

## Operation

| Starting the Trendsetter      | .16 |
|-------------------------------|-----|
| Shutting Down the Trendsetter | .17 |
| Loading Media                 | .18 |
| Removing Imaged Media         | .21 |
| Media Registration            | .22 |

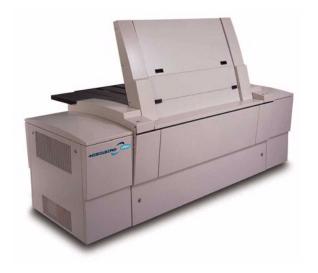

16 Chapter 2 – Operation

## Starting the Trendsetter

#### Warmup Time

The Trendsetter system can take up to five minutes to warm up after it is turned on. The warmup time is dependent upon how long the output device has been idle.

You cannot image media while the output device is warming up. Files submitted to be imaged wait in the workstation until the output device has warmed up.

#### To start the output device:

1. Turn on the output device using the power switch.

The power switch is located on the rear of the output device, at the bottom-left corner as shown in Figure 5 below.

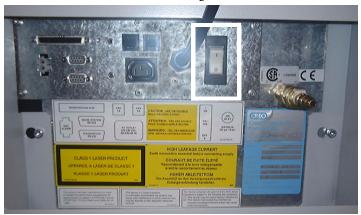

Figure 5: Power switch

2. Turn on the workstation.

For details on turning the workstation on, see your workstation documentation.

3. Start the workstation software.

For details on starting the workstation software, see your workstation software documentation.

When the output device is ready, the Load light on the operator interface will light. The Trendsetter is ready to start imaging.

## **Shutting Down the Trendsetter**

The workstation is normally left running at all times. If you want to turn it off, see your workstation documentation for instructions.

For information about exiting the workstation software, see the workstation software documentation.

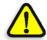

**CAUTION:** Ensure the media has been removed from the output device before you shut it down.

#### To shut down the output device:

• Turn the output device off using the power switch. See Figure 5 on page 16. 18 Chapter 2 – Operation

## **Loading Media**

Media, such as plates or film, are manually loaded one at a time onto the output device load ramp. After imaging, the media is returned to the load ramp.

The procedures for loading plates or film are almost identical. A note appears where there is a slight difference.

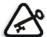

**Important:** To image film, you will require the Film Guide for the output device. This is an optional piece of equipment that can be ordered free of charge. Contact your service representative for more information.

Before you use Polaroid DryTech film, you must configure the workstation software for film. See your workstation software documentation for details or contact an authorized Creo representative for assistance.

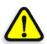

DANGER: Media, such as plates, can have edges that are sharp. Failure to wear protective gloves can result in personal injury.

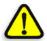

**CAUTION:** Handle Polaroid DryTech film very carefully, especially when using film with cut edges. Once the front layer is peeled off the film, it is no longer laminated and cannot be imaged.

#### To load a medium:

- Submit the file you want to image to the output device.
   See your workstation software documentation for details.
- 2. Ensure the output device is ready to accept a medium for imaging.

#### This means:

- The workstation is displaying a Load Plate dialog box, which tells you the size and type of medium to load. See Figure 6 below.
- The Load light on the operator interface is flashing.

  See *Operator Interface* on page 5 for details on the Load light.
- The sealed media entry/exit door at the base of the load ramp is open.

Loading Media 19

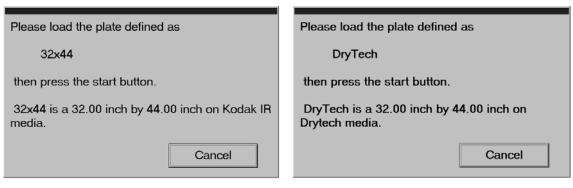

Figure 6: Examples of Load Plate and Load Film dialog box

3. Determine the size of the medium you will be loading, as indicated in the Load Plate dialog box.

Take note of the alignment labels on the load ramp—you will use them as a positioning guideline.

See *Media Registration* on page 22 for information about the media alignment labels.

4. Remove the medium from its packaging and discard any slip sheets or packaging material that may be attached to the medium.

Wear gloves when handling plates. The edges are sharp.

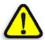

**CAUTION:** You MUST ensure that all slip sheets and packaging material have been removed from both the back and front of the medium before it is loaded into the output device. Otherwise, the thermal laser could ignite the paper, causing a fire in the output device.

5. Position the medium on the load ramp and ensure that the side of the medium to be imaged (the emulsion side) is facing you.

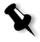

**Note:** With plates, the side to be imaged (the emulsion side) is usually the duller-looking surface.

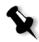

**Note:** With Polaroid DryTech film, the side to be imaged is shinier than the back side of the film.

20 Chapter 2 – Operation

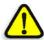

**CAUTION:** Do not lean on the output device when you load media. Doing so can result in media misregistration.

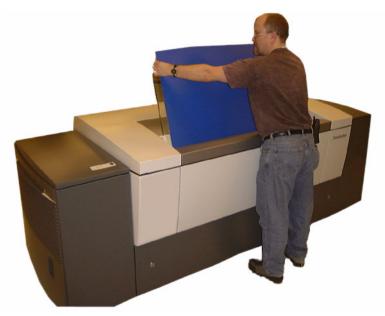

Figure 7: Loading a medium

- 6. Lower the medium gently onto the registration pins at the base of the load ramp.
- 7. Align the medium on the load ramp using the appropriate media alignment label.

Make sure the vertical medium edges are parallel to the vertical lines etched in the load ramp.

Media narrower than 22" (559 mm) should not be centered on the load ramp, but shifted to the right approximately 4" (102 mm). This ensures that the medium is sitting properly on the registration pins.

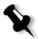

**Note:** Smaller media, such as 15.5" x 13" (394 mm x 330 mm), use the middle registration pin. These media will be rotated slightly counterclockwise. Media that are 20" (508 mm) high will be rotated about 0.02" (0.5 mm); they will not be parallel to the etched line on the load ramp.

Removing Imaged Media 21

- 8. Let go of the medium.
- 9. Press the Start button on the operator interface.

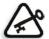

**Important:** You should not be touching the medium when you press the Start button.

The Trendsetter loads the medium onto the drum, then images the medium. When imaging is finished, the imaged medium is returned to the load ramp, and the Load light comes on again.

## Removing Imaged Media

#### To remove an imaged medium from the output device:

1. Ensure the output device has finished imaging the medium.

When imaging is complete, the Load light comes on, and the imaged medium is returned to the load ramp.

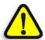

**CAUTION:** Plate edges are sharp. Failure to wear protective gloves can result in personal injury.

2. Grasp the edges of the medium and lift upward, removing the medium from the load ramp.

22 Chapter 2 – Operation

## Media Registration

Media alignment labels may be affixed to the load ramp of your output device during installation. If they were not, you can affix the labels to the load ramp yourself. These labels act as guidelines to help you roughly align the medium during loading. The output device's laser does the more precise registration. The laser beam perfects the registration to within a  $15~\mu$  (micron) specification if you:

- Load the medium to ±0.125" (3 mm) of the correct position on the load ramp. If affixed, the media alignment labels can help you identify the correct position.
- Ensure the medium is resting on the registration pins at the base of the load ramp. These pins ensure the medium registers properly on the drum.

Performing these steps can result in faster overall imaging time, as detection of the medium edge occurs more quickly.

## Plate Bending and Punching

Ensure your existing plate bending and punching equipment is configured to match registration points on your output device. For additional information, contact your service representative.

# Maintenance

| Maintenance Schedule                        | 24 |
|---------------------------------------------|----|
| For Your Safety                             | 26 |
| Cleaning Exterior Surfaces                  | 26 |
| Accessing the Interior of the Output Device | 28 |
| Cleaning the Interior of the Output Device  | 32 |
| Cleaning the Edge Detection Strip           | 32 |
| Cleaning the Plate Roller                   | 34 |
| Replacing Air Supply Filters                | 35 |
| Replacing the Debris Removal Cabinet Filter | 4  |
| Replacing the Desiccant Bag                 | 47 |

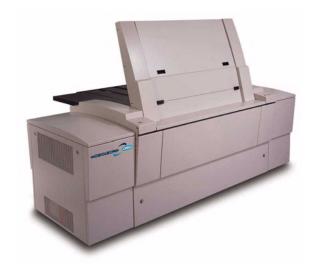

# Maintenance Schedule

Table 3 on page 25 outlines the maintenance required to achieve optimum performance quality of the Trendsetter, and decrease the number of service calls. Failure to perform this maintenance can result not only in poorer performance, but also can cause serious damage to your output device. Keep records of when this maintenance is done.

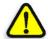

**WARNING:** Before performing any maintenance procedure, ensure that the output device is not imaging media.

Maintenance Schedule 25

Table 3: Schedule of recommended maintenance procedures

| Location                                 | Description                                                                             | Maintenance<br>Procedure | Clean          | Replace Every                                   |
|------------------------------------------|-----------------------------------------------------------------------------------------|--------------------------|----------------|-------------------------------------------------|
| Output device exterior                   | Clean exterior surfaces                                                                 | See page 26              | Weekly         | N/A                                             |
| Load ramp                                | Glass ramp                                                                              | See page 27              | Weekly         | N/A                                             |
| Filters inside the front access panel    | Check the filter bowls for water or oil                                                 | See page 37              | Weekly         |                                                 |
| Debris removal cabinet                   | Vacuum interior of<br>debris removal<br>cabinet                                         |                          | Monthly        |                                                 |
| Edge detection strip                     | Edge detection strip (x1) on the drum                                                   | See page 32              | Every 3 months | N/A                                             |
| Plate roller                             | Rubber roller that<br>holds media to the<br>drum during media<br>loading                | See page 34              | Every<br>month | N/A                                             |
| Filters inside the                       | • 5 micron filter                                                                       | See page 39              |                | 3 months                                        |
| front access panel                       | • 0.01 micron filter                                                                    | See page 41              |                | 3 months                                        |
| Filter inside the right-end access panel | Intake pre-filter (x1)<br>2' x 1' x 2" BC air filter                                    | See page 43              | N/A            | 3 months                                        |
| Debris removal cabinet                   | Ablative media filter                                                                   | See page 45              | N/A            | When error<br>message appears<br>on workstation |
| Desiccant box                            | Desiccant box contains a desiccant bag which controls humidity within the output device | See page 45              | N/A            | When indicator<br>on box turns<br>pink          |

For part replacement information, see Appendix A, Part Numbers.

# For Your Safety

Output device access panels are fitted with an interlock system that protects against injury from laser radiation and moving mechanical parts. If a panel is opened or removed while the output device is operating, all mechanical moving parts will stop activity. If mechanical movements do not stop, do the following:

- Turn off the output device
- Close or replace the access panel
- Contact your service representative

Do *not* touch or attempt to stop moving internal parts of the output device.

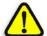

DANGER: Interfering with the interlock system can result in serious personal injury from visible and invisible high-powered laser radiation, electrical shock and/or moving mechanical parts. Do NOT tamper with the safety interlock switches in an attempt to operate the output device with any of the access panels open, and do NOT attempt to open or remove access panels while the output device is imaging a medium.

# **Cleaning Exterior Surfaces**

Clean the exterior of the output device weekly. Before doing so, however, turn off the output device. See *Shutting Down the Trendsetter* on page 17 for the procedure.

Cleaning the exterior surfaces of the output device preserves the appearance and finish, and ensures that visual indicators and markings are clearly visible. More importantly, regular cleaning reduces the amount of dust that can fall into the device when access panels are removed or opened. The most sensitive areas of dust accumulation are the side panels and the top access panel that is lifted to access the interior of the machine.

If your Trendsetter has a debris removal system, clean the cabinet exterior weekly.

Reliable and high-quality output depend on keeping the exterior of the output device clean.

## Cleaning Recommendations

Before cleaning the exterior surfaces of the output device, vacuum all access panel seams to remove any accumulated dust. It may be sufficient to simply wipe the surfaces clean with dry rags, if it is done frequently, and if the environment is relatively dry and free of vapors. A more thorough cleaning requires using cloths dampened with water and mild detergent.

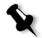

**Note:** When cleaning the exterior of the output device, use dampened rags with a mild dish detergent. All soap residue must be thoroughly wiped off with a clean, damp rag.

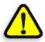

**CAUTION:** Do not let water run freely over or get inside the output device. This can result in electrical shock, as well as damage to the equipment.

## **Removing Stains**

To remove ink or other stains from the exterior surfaces of the output device, wipe the stain away immediately with a cloth dampened with water and mild dish detergent. If stains are persistent and do not come off with mild detergent and water, use a sparing amount of acetone to remove the stain.

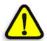

**CAUTION:** Avoid regular use of chemical cleaners, as these can damage the exterior of the output device. Read and follow all directions provided by the acetone manufacturer. Failure to do so can result in personal injury or damage to the equipment.

## Cleaning the Load Ramp

Once a week, it is recommended that you clean the glass load ramp with a clean cloth and glass cleaner.

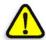

**CAUTION:** Do not spray chemical glass cleaner directly on the load ramp, as it could run into the interior of the output device and cause damage. Dampen a cloth with cleaner first, then wipe the load ramp clean.

#### To clean the glass load ramp:

- 1. Dampen a cloth with glass cleaner.
- 2. Gently wipe the load ramp clean, leaving it dry.

# Accessing the Interior of the Output Device

Regular maintenance and troubleshooting requires access to some internal areas of the output device.

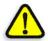

DANGER: Do NOT open or remove any access panel while the output device is imaging a medium. Make sure that there is no mechanical movement within the output device before reaching inside.

The following sections describe how to access these areas.

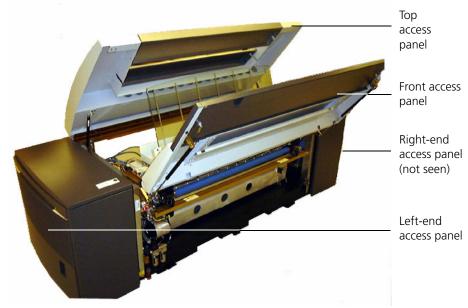

Figure 8: Output device access panels

The back-hinged top panel, top-hinged front panel, and right-end panel provide operator access to the interior of the output device. The right-end access panel must be lifted off the output device and put back on afterward. The rear and left-end access panels should only be removed by a service representative.

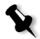

**Note:** Opening or removing access panels will turn off power to the laser. It takes up to five minutes for the laser to warm up again after the panels are closed or replaced. You cannot image media while the laser is warming up.

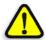

**CAUTION:** Opening access panels is unavoidable, but should be kept to a minimum to reduce the accumulation of dust in and around sensitive components.

## Opening and Closing the Front/Top Access Panels

The front and top access panels are coupled; opening the front panel automatically opens the top access panel. You must open these panels to:

- Remove a stuck plate from the drum—see *Removing a Stuck Medium From the Output Device* on page 79
- Clean the plate roller—see *Cleaning the Plate Roller* on page 34
- Clean the edge detection strip—see *Cleaning the Edge Detection Strip* on page 32
- Check for debris near the exposure head

#### To open the front/top access panels:

1. Rotate the two latches on the front panel 90° counterclockwise (to the vertical position).

This releases both the front and the top access panel.

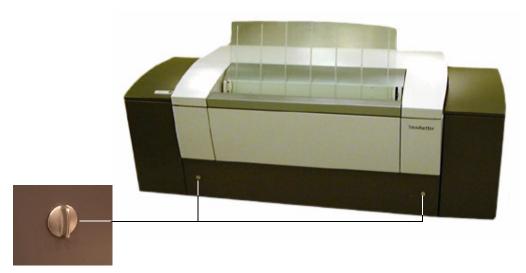

Figure 9: Latches on front access panel

2. Lift the front panel upward.

The front panel is controlled by gas struts and will start to open by itself.

The top access panel is also controlled by gas struts and slowly lifts itself.

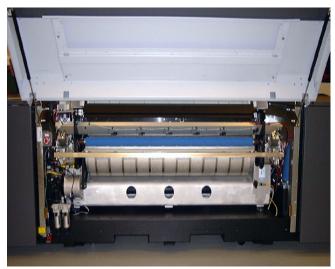

Figure 10: Raised front access panel

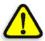

**CAUTION:** Be careful not to bump your head on the raised panel!

#### To close the front/top access panels:

- 1. Close the open front panel and pull downward until it closes.
- 2. Rotate both latches 90° clockwise (to the horizontal position) to secure the front panel.
- 3. Grasp the raised top panel, and pull downward. Push on the two corners to secure the internal latches.

## Removing and Replacing the Right-end Access Panel

You must remove the right-end access panel to inspect and replace the air pre-filter or the desiccant bag. There are two screws that secure this panel to the output device.

#### To remove the right-end access panel:

- 1. Use a flathead screwdriver to rotate both screws 90° counterclockwise to release the panel.
- 2. Tilt the panel back, and lift it off its locating pins to remove it.

#### To replace the right-end access panel:

- 1. Rest the bottom of the panel on its locating pins.
- 2. Tilt the panel forward towards the output device until it is upright.
- 3. Use a flathead screwdriver to rotate both screws 90° clockwise to secure the panel.

# Cleaning the Interior of the Output Device

You should perform routine maintenance on interior areas of the output device regularly as outlined in Table 3 on page 25.

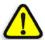

DANGER: Do not allow water to get inside the output device. This can result in personal injury or shock as well as damage to the equipment.

# Cleaning the Edge Detection Strip

To register an image to the medium edge, the output device uses an edgedetection algorithm. This algorithm relies on a 29.2" (741 mm) strip set into the surface of the drum inside the output device, beside the leading-edge clamps. This strip is black and non-reflective.

You must clean the edge detection strip every three months to avoid false edge detections and error messages.

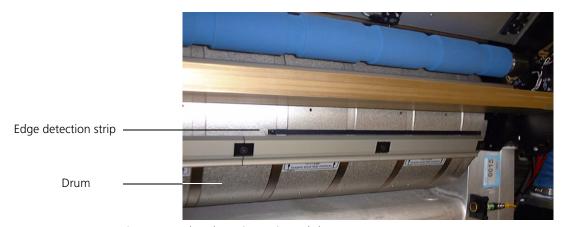

Figure 11: Edge detection strip and drum

#### To clean the edge detection strip:

- 1. Ensure the output device is not currently imaging a medium.
- Shut down the output device.
   See Shutting Down the Trendsetter on page 17.

3. Open the front access panel.

See Opening and Closing the Front/Top Access Panels on page 29 for more information.

4. Rotate the drum by hand until the edge detection strip is visible.

See Figure 11 above for the location of the drum and the edge detection strip.

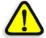

**CAUTION:** Do NOT grab the right-end surface of the drum. Doing so can damage the optical encoder in the drum.

Dampen a Kimwipe with a mixture of 90% isopropanol and 10% distilled water, and swipe along the strip once, in one direction only.
 Be careful not to leave any fingerprints or smudges on the strip.

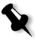

**Note:** Kimwipes EX-L (Extra Low-Lint) from Kimberly Clark are recommended for cleaning the edge detection strip. See *Appendix A, Part Numbers* for the part number for Kimwipes.

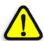

**CAUTION:** Read and follow all precautions provided by the manufacturer of the isopropanol. Failure to do so can result in personal injury or damage to the output device.

6. Close the front access panel.

See *Opening and Closing the Front/Top Access Panels* on page 29 for more information.

# Cleaning the Plate Roller

Clean the plate roller once a month.

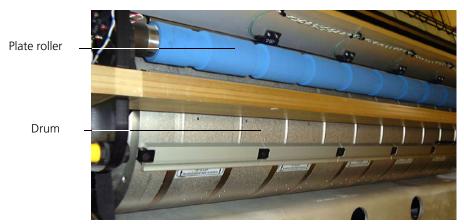

Figure 12: Plate roller and drum

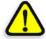

**CAUTION:** Do not damage or bend the plate roller, and never put any pressure on it.

#### To clean the plate roller:

- 1. Ensure the output device is not currently imaging a medium.
- Shut down the output device.
   See Shutting Down the Trendsetter on page 17.
- Open the front access panel.
   See Opening and Closing the Front/Top Access Panels on page 29 for more information.
- 4. Wipe the plate roller (which is bright blue) gently with a dry Kimwipe. See *Appendix A*, *Part Numbers* for the part number for Kimwipes.
- Close the front access panel.
   See *Opening and Closing the Front/Top Access Panels* on page 29 for more information.

# **Replacing Air Supply Filters**

There are two air filtration systems in the output device:

- A compressed air filter (x2) system
- A cooling air pre-filter system

These systems include a total of three filters which you access by removing the right-end panel (for the pre-filter), and opening the front panel (for the compressed air filters). Inspect and replace these filters regularly.

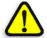

**WARNING:** Failure to disconnect the compressed air supply before replacing a compressed air filter can result in personal injury or damage to the output device.

#### Frequency of Filter Replacement

Do not rely on the appearance of the filters to determine when the filters should be cleaned or replaced. They can seem dirty before they need to be replaced if there is coarse dust in the operating environment, and they can appear clean when they need to be replaced if there are smaller particulates in the air. Filters should be replaced every three months.

## **Compressed Air Supply Filters**

There are two compressed air supply filters:

- 5 micron
- 0.01 micron (micro-mist)

The filters (see Figure 13 below) are located inside the front access panel. These filters clean and dry the compressed air that is supplied to the output device pneumatics.

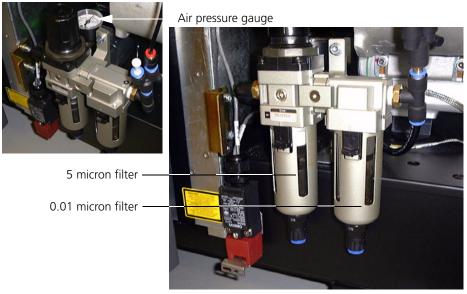

Figure 13: Compressed air supply filter system

The compressed air filters can become clogged if they are not replaced every three months. Clogged filters can cause air pressure problems in the output device. If a filter is allowed to fail, contaminants can damage the air system in the output device

#### **Replacement Parts**

The recommended replacement parts for the compressed air filtration system are manufactured by Wilkerson Corporation. See *Appendix A*, *Part Numbers*.

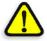

**WARNING:** Read and follow all precautions provided by the manufacturer of the filters used in the compressed air system. Failure to do so can result in personal injury or damage to the output device.

## Inspecting the Compressed Air Supply Filters

Inspect the compressed air filters every week.

#### To inspect the filters:

1. Turn off the output device.

See Shutting Down the Trendsetter on page 17 for more information.

2. Disconnect the compressed air supply.

See *Disconnecting the Compressed Air* on page 37 for more information.

3. Open the front access panel.

See Opening and Closing the Front/Top Access Panels on page 29 for more information.

4. Check the filter bowls for any accumulation of water or oil.

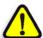

**CAUTION:** Notify your service representative immediately if you find water or oil in the filter bowls.

#### Disconnecting the Compressed Air

Before you can replace the compressed air supply filters, you must disconnect the compressed air supply, letting the air bleed completely out of the output device.

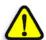

**CAUTION:** Do not disconnect the compressed air while the output device is in operation.

#### To disconnect the compressed air:

1. Turn off the output device.

See Shutting Down the Trendsetter on page 17 for more information.

2. Grasp the spring-loaded collar on the compressed air hose and pull it back.

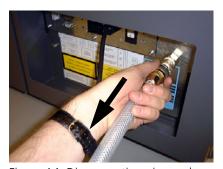

Figure 14: Disconnecting air supply

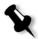

**Note:** Disconnecting the compressed air will generate a loud rushing noise as the compressed air rapidly bleeds out of the output device.

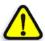

**WARNING:** Failure to remove air pressure from the output device before removing some or all of the air filters causes unfiltered air to be drawn into sensitive areas of the output device. This eventually degrades performance or damages the output device. Personal injury or damage to the output device could also result.

#### Connecting the Compressed Air

After you replace air filters, you must reconnect the compressed air supply before the output device can return to normal operation. Air pressure in the output device should return to 80 psi.

#### To reconnect the compressed air supply:

- 1. Grasp the spring-loaded collar of the compressed air hose.
- 2. Push it firmly onto the compressed air inlet on the output device.

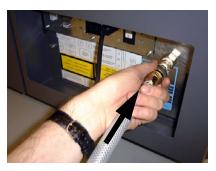

Figure 15: Connecting air supply

## Replacing the 5 Micron Filter

Replace the 5 micron filter every three months.

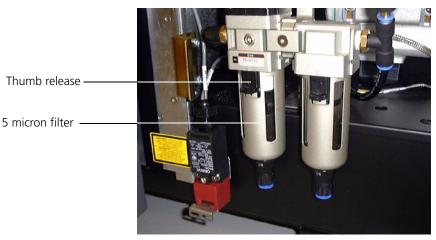

Figure 16: The 5 micron filter

#### To replace the 5 micron filter:

1. Shut down the output device.

See *Shutting Down the Trendsetter* on page 17 for more information.

2. Open the front access panel.

See *Opening and Closing the Front/Top Access Panels* on page 29 for more information.

3. Disconnect the compressed air.

See Disconnecting the Compressed Air on page 37 for more information.

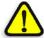

**WARNING:** Failure to shut off the compressed air system before replacing a compressed air filter can result in personal injury or damage to the output device.

- 4. On the filter, pull down the thumb release and rotate the plastic bowl a quarter turn (either direction); pull down to remove it.
- 5. Unscrew the filter assembly by turning the black plastic disk.
- 6. Pull the plastic disk off the filter assembly.
- 7. Pull off the filter.
- 8. Reinstall the plastic disk on a new 5 micron filter.
- 9. Screw the new filter assembly back into the unit.
- 10. Examine the plastic bowl and rubber O-ring for any damage or deterioration.

Call your service representative if replacement is necessary.

11. Check for water or oil in the bowl.

If there is water or oil in the bowl, call your service representative to have the air supply inspected.

- 12. Reinstall the bowl.
- 13. Once all filters are properly installed, turn the air supply back on.

See *Connecting the Compressed Air* on page 39 for more information. The air pressure gauge should read approximately 80 psi.

14. Close the front access panel.

See Opening and Closing the Front/Top Access Panels on page 29 for more information.

## Replacing the 0.01 Micron Filter

Replace the 0.01 micron filter every three months.

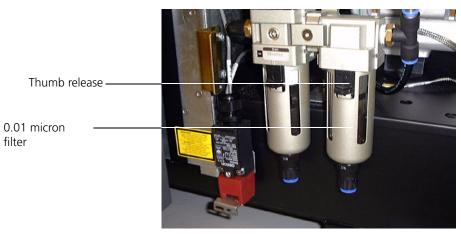

Figure 17: The 0.01 micron filter

#### To replace the 0.01 micron filter:

1. Shut down the output device.

See Shutting Down the Trendsetter on page 17 for more information.

2. Open the front access panel.

See *Opening and Closing the Front/Top Access Panels* on page 29 for more information.

3. Disconnect the compressed air.

See Disconnecting the Compressed Air on page 37 for more information.

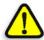

**WARNING:** Failure to shut off the compressed air system before replacing a compressed air filter can result in personal injury or damage to the output device.

4. On the filter, pull down the thumb release and rotate the plastic bowl a quarter turn (either direction); pull down to remove it.

- 5. Unscrew the filter assembly by turning the black plastic disk.
- 6. Pull the plastic disk off the filter assembly.
- 7. Pull off the filter.
- 8. Reinstall the plastic disk on a new 0.01 micron filter.
- 9. Screw the new filter assembly back into the unit.
- 10. Examine the plastic bowl and rubber O-ring for any damage or deterioration.
  - Call your service representative if replacement is necessary.
- 11. Check for water or oil in the bowl.
  - If there is water or oil in the bowl, call your service representative to have the air supply inspected.
- 12. Reinstall the bowl.
- 13. Once all filters are properly installed, turn the air supply back on. See *Connecting the Compressed Air* on page 39 for more information.

The air pressure gauge should read approximately 80 psi.

- 14. Close the front access panel.
  - See Opening and Closing the Front/Top Access Panels on page 29 for more information.

#### Intake Pre-Filter

The output device contains an intake pre-filter located inside the right-end access panel (the fan box). Replace this filter every two months. In dirtier environments, replace it more often.

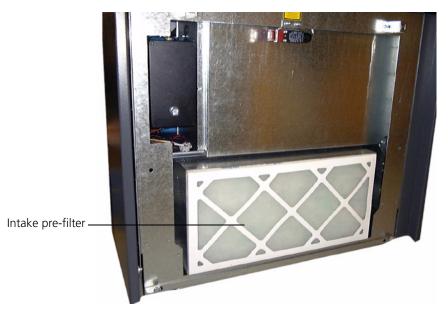

Figure 18: Intake pre-filter

## Replacement Parts

The recommended replacement intake pre-filter can be ordered from your service representative. See *Appendix A*, *Part Numbers*.

## Replacing the Intake Pre-Filter

The intake pre-filter is white and 2" (50.8 mm) thick. Observe the airflow indication arrows on the edge of the filter during installation.

#### To replace the fan box intake filter:

- Shut down the output device.
   See Shutting Down the Trendsetter on page 17 for more information.
- Remove the right-end access panel.
   See Removing and Replacing the Right-end Access Panel on page 31 for more information.

- 3. Remove the old pre-filter out of the frame.
- 4. Clean the filter frame.

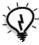

**Tip:** You can vacuum the frame or dust it with a dry Kimwipe.

Insert the new intake pre-filter into the filter frame.
 Observe the airflow indication arrows on the edge of the new filter.

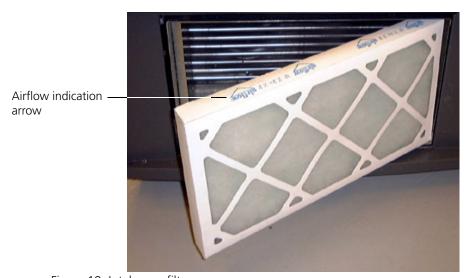

Figure 19: Intake pre-filter

6. Replace the right-end access panel.

See *Removing and Replacing the Right-end Access Panel* on page 31 for more information.

# Replacing the Debris Removal Cabinet Filter

When the output device is turned on, it checks the debris removal system to make sure that the filter is present. An error message is displayed on the workstation when the filter must be replaced. Frequency of filter replacement will depend on media type, amount of media used, and frequency of imaging.

The replacement filter can be obtained from Creo. See *Appendix A*, *Part Numbers* for details on replacement part numbers.

#### To replace the debris removal cabinet filter:

- 1. Turn the output device off using the power switch.
- 2. Open the top of the cabinet by lifting the handle at the front.
- 3. Open the top fully, then let it down slightly until the support strut locks to hold the top open.

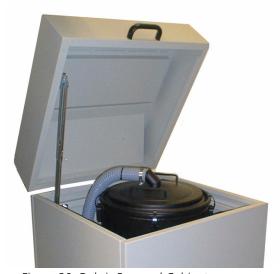

Figure 20: Debris Removal Cabinet

4. Undo the four snap latches around the top edge of the canister inside the cabinet.

5. Use the two handles on top to lift the lid of the canister. Lift slowly to avoid stirring up carbon dust.

You may have to tug to break the seal.

- 6. Rest the attached lid against the top of the cabinet.
- 7. Slowly pull the filter out by the handle on top.

Use your other hand to support the filter as you remove it from the canister.

- 8. Place the used filter in a suitable plastic garbage bag.
  - No special waste disposal procedure is required for the used filter.
- 9. Vacuum and wipe down the interior of the canister with a *dry* rag.
- 10. Check to make sure that the blower hose hole at the bottom of the canister is free of debris.
- 11. Check the new filter to make sure that the seal on the bottom is clean.
- 12. Insert the new filter into the canister.

Four tabs in the bottom of the canister will help you to center it.

- 13. Rotate the filter until it is properly seated.
- 14. Fold the filter handle down.
- 15. Replace the canister lid and close its four latches.
- 16. Check to make sure that the lid is sealed.
- 17. Close the cabinet by lifting the top slightly to release the locked support strut, then shutting the lid.

# Replacing the Desiccant Bag

Depending on the operating environment, the desiccant bag—which regulates the humidity level inside the output device—may need to be replaced as frequently as every two weeks. Replace the desiccant bag when the indicator on the desiccant box turns pink. See Figure 21 below.

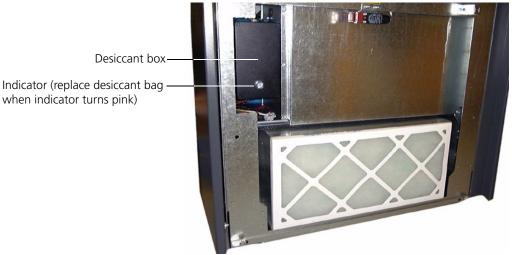

Figure 21: Desiccant box

#### To replace the desiccant bag:

- Shut down the output device.
   See Shutting Down the Trendsetter on page 17 for more information.
- Remove the right-end access panel.
   See Removing and Replacing the Right-end Access Panel on page 31.
- 3. Using a flathead screwdriver, remove the four screws securing the cover of the desiccant box.
- 4. Replace the old desiccant bag with a new one.

  See *Appendix A*, *Part Numbers* for details on replacement part numbers.
- 5. Replace and secure the cover of the desiccant box.
- 6. Replace the right-end access panel.

  See *Removing and Replacing the Right-end Access Panel* on page 31.

4

# Troubleshooting

| Operator Recoverable Errors                    | .50 |
|------------------------------------------------|-----|
| Error Messages and Recommended Solutions       | .53 |
| Resetting the Emergency Stop Switch            | .79 |
| Removing a Stuck Medium From the Output Device | .79 |
| Image Quality Problems                         | .85 |
| Power Failures                                 | .85 |

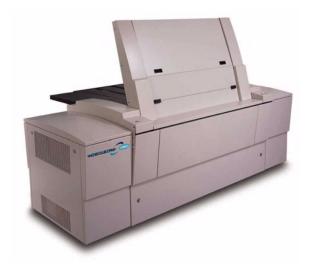

# **Operator Recoverable Errors**

This chapter describes common errors that can occur with the Trendsetter output device and how to resolve them.

Operator recoverable errors usually result in a suspend condition and require manual intervention to get the output device to recover and resume imaging. For details on common error messages and recommended operator actions, see *Error Messages and Recommended Solutions* on page 53.

## **Suspend Conditions**

A suspend condition is a condition that prevents the output device from operating. A suspend condition occurs when there are errors or problems with the output device, such as a misaligned medium or a medium stuck on the drum. When a suspend condition occurs:

- The output device stops.
- The red Error light on the operator interface lights.
- A Suspend dialog box displays on the workstation.

The information in the Suspend dialog box indicates the type of problem and suggests a course of action. See *Error Messages and Recommended Solutions* starting on page 53 for details.

When a suspend condition occurs, up to three options are displayed on the workstation. If a button is grayed out, it is not available.

| Option        | Result                                                                                                    |
|---------------|----------------------------------------------------------------------------------------------------|
| Resume        | This options allows you to try the operation again. Click this button to try again.                                                                                                    |
| Media Removed | Pressing this button indicates that you have manually intervened to fix a problem. For example, you have manually removed a misaligned medium. Click this button after you remove the media. |
|               | <b>Important:</b> You must remove the media before you click the <b>Media Removed</b> button.                                                                                                |
| Cancel        | This option terminates the current operation—for example, load, image, unload. The output device will unload the media, if currently loaded. Click this button to terminate the operation.   |

## Example of a Suspend Condition

| Error Message                                                                      | Possible Operator Actions                                                                                                    |
|------------------------------------------------------------------------------------|----------------------------------------------------------------------------------------------------|
| Carriage: could not find edge of plate check that plate size is entered correctly. | <ul> <li>Click the Cancel Image button to cancel the image. The media is unloaded without being imaged.</li> <li>Click the Resume button to try to find the media edge again.</li> </ul> |
|                                                                                    | The <b>Media Removed</b> button is not available for this suspend condition.                                                                                                    |

#### Recovering From a Suspend Condition

In most cases, the recommended procedure for recovering from a suspend condition is as follows:

- 1. Click the **Resume** button in the Suspend dialog box on the workstation. If the output device does not return to normal operations, go to step 2.
- 2. If the **Media Removed** button is **not** available, go to step 3. If the **Media Removed** button is available:
  - a. Manually remove the media from the drum.
  - b. Click Media Removed.

If the output device does not return to normal operations, go to step 3.

- 3. Click the **Cancel** button to terminate the current operation. The device should unload any media that is on the drum. If the output device does not return to normal operations, go to step 4.
- 4. Reset the output device using the appropriate command for your workstation software. If necessary, refer to your workstation software documentation for instructions. If the output device does not return to normal operations, go to step 5.
- 5. Exit the workstation software.
- 6. Shut down the output device.
- 7. Start the output device.

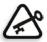

**Important:** If the problem persists, contact your service representative.

# **Error Messages and Recommended Solutions**

This section describes most of the error messages that display on the workstation when problems occur with the Trendsetter output device.

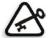

**Important:** If an error message displays try the procedure for recovering from a suspend condition on page 52. If that does not work, call your service representative.

For each message, the following information is provided:

- The text of the error message (displayed on the workstation monitor)
- The recommended action you should take to solve the problem

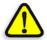

**CAUTION:** When correcting error conditions, do not open or remove output device access panels more often than is absolutely necessary. Opening access panels is unavoidable, but should be kept to a minimum to reduce the accumulation of dust in and around sensitive components.

Even if you solve a problem yourself, please report any recurring errors to your service representative. See the service card that came with your output device for the customer support telephone number.

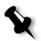

**Note:** The output device takes up to five minutes to warm up after it has been restarted. You cannot image media while the output device is warming up.

## **Error Categories**

Error messages in this chapter are grouped by category and listed alphabetically within each category. The categories themselves are listed alphabetically, except for the generic "No category" category, which appears first.

In some instances, the error message displayed on the workstation monitor will be preceded by the error category (which may be abbreviated). For example:

WSCOMM: Abort received when no command active

In this case, WSCOMM stands for Workstation Communications. However, to assist you in finding the message (listed alphabetically) in this category, the category name has been omitted.

Messages of a more general nature are listed under the "No category" category. These messages appear without any category listed. For example:

Expected 4-page cassette

See Table 4 on page 55 for a quick reference to all the error categories and messages.

If, as part of the Recommended Operator Action you are to contact a service representative, reporting the message error number will help the support person resolve the problem.

Table 4: Index of error categories and error messages

| Error Category: No Category                  | starts on<br>page 59 |
|----------------------------------------------|----------------------|
| Air supply below threshold.                  | page 59              |
| Command received for idle image ID.          | page 59              |
| Maximum active image commands surpassed.     | page 59              |
| Resolution specified is not available.       | page 59              |
| Resume or clear received when not suspended. | page 59              |
| Specified image ID is already active.        | page 60              |
| Too many characters in command string.       | page 60              |
| Workstation communications lost.             | page 60              |

| Error Category: Carriage                                                 | starts on<br>page 61 |
|--------------------------------------------------------------------------|----------------------|
| Could not find edge of plate check that plate size is entered correctly. | page 61              |
| Did not reach target speed.                                              | page 61              |
| Limit switches reporting carriage is both HOME and AWAY.                 | page 61              |
| Operation timed out.                                                     | page 62              |
| Stuck in AWAY position.                                                  | page 62              |
| Stuck in HOME position.                                                  | page 63              |
| Unexpectedly arrived at AWAY position.                                   | page 63              |
| Unexpectedly arrived at HOME position.                                   | page 64              |

| Error Category: Hardware                                 | starts on<br>page 65 |
|----------------------------------------------------------|----------------------|
| External debris blower filter not present.               | page 65              |
| External debris blower filter full                       | page 65              |
| External debris blower filter almost full                | page 65              |
| External debris blower system blocked (high vacuum)      | page 65              |
| External debris blower system not connected (low vacuum) | page 65              |

| Error Category: Head                                                                          | starts on<br>page 66 |
|-----------------------------------------------------------------------------------------------|----------------------|
| All retries failed on chnl 0.                                                                 | page 66              |
| All retries failed on chnl 1.                                                                 | page 66              |
| Break detected, exposure head has reset.                                                      | page 66              |
| Command timed out.                                                                            | page 66              |
| Couldn't find plate edge due to dirty edge strip on drum.                                     | page 67              |
| Datalink failed while retrying send.                                                          | page 67              |
| Datalink synchronization lost.                                                                | page 67              |
| Datalink timed out waiting for break.                                                         | page 68              |
| Did not signal end of initialization.                                                         | page 68              |
| Focus error detected at <distance> inches while imaging check plate for artifacts.</distance> | page 68              |
| Incorrect light level at start of edge detection check plate if plate size entered too small. | page 69              |
| Is not responding.                                                                            | page 69              |
| Laser beam positioning not stable yet.                                                        | page 70              |
| Sync lost on chnl 0.                                                                          | page 70              |

| (Continued)Error Category: Head                                                               | starts on<br>page 66 |
|-----------------------------------------------------------------------------------------------|----------------------|
| Sync lost on chnl 1.                                                                          | page 70              |
| Task received unexpected head message <mailbox>, message code <msgtype>h.</msgtype></mailbox> | page 70              |
| Won't come online.                                                                            | page 71              |

| Error Category: Image                                        | starts on<br>page 72 |
|--------------------------------------------------------------|----------------------|
| Plate exposed by open door.                                  | page 72              |
| PHI buffer overflow while imaging check plate for artifacts. | page 72              |

| Error Category: Laser                   | starts on<br>page 72 |
|-----------------------------------------|----------------------|
| Cannot continue, laser is not ready.    | page 72              |
| Communication error: Laser is busy.     | page 73              |
| One or both plate dimensions too large. | page 73              |
| Media type out of range.                | page 74              |
| One or both plate dimensions too small. | page 74              |

| Error Category: MPE Software | starts on<br>page 75 |
|------------------------------|----------------------|
| Image shutdown error.        | page 75              |
| AL Sched: pick sync error.   | page 75              |
| AL Sched: unload sync error. | page 75              |

| Error Category: Satellite                                          | starts on<br>page 75 |
|--------------------------------------------------------------------|----------------------|
| <satellite board=""> Error: <output name="">.</output></satellite> | page 75              |

| Error Category: SCSI                                        | starts on<br>page 76 |
|-------------------------------------------------------------|----------------------|
| SCSI bus reset while imaging.                               | page 76              |
| SCSI parity error while imaging. Check plate for artifacts. | page 76              |

| Error Category: Workstation Communications                        | starts on<br>page 76 |
|-------------------------------------------------------------------|----------------------|
| Abort received when no command active.                            | page 76              |
| Door is open.                                                     | page 77              |
| Emergency Stop switch on.                                         | page 77              |
| Abort request not heeded within timeout, possible hung subsystem. | page 77              |
| Resolution does not exist.                                        | page 77              |
| Image too wide for plate.                                         | page 78              |

# Error Category: No Category

| Error Category: (No category)                |                                                                                                    |
|----------------------------------------------|----------------------------------------------------------------------------------------------------|
| Error Message                                | Recommended Operator Action                                                                          |
| Air supply below threshold.                  | Contaminants have damaged the air system in the output device or otherwise restricted airflow.       |
|                                              | Check your air supply system.                                                                        |
|                                              | 2. Call your service representative immediately to report the error.                                 |
| Command received for idle image ID.          | 1. Reboot the workstation.                                                                           |
|                                              | 2. Shut down the output device.                                                                      |
|                                              | 3. Start the output device.                                                                          |
|                                              | 4. Start the workstation software.                                                                   |
|                                              | <b>Important:</b> If the error occurs more than once, call your service representative to report it. |
| Maximum active image commands surpassed.     | 1. Reboot the workstation.                                                                           |
| Surpasseu.                                   | 2. Shut down the output device.                                                                      |
|                                              | 3. Start the output device.                                                                          |
|                                              | 4. Start the workstation software.                                                                   |
|                                              | <b>Important:</b> If the error occurs more than once, call your service representative to report it. |
| Resolution specified is not available.       | You may have the output device configured to use resolutions that are not available.                 |
|                                              | To correct the error:                                                                                |
|                                              | Configure the workstation software to use a valid resolution.                                        |
| Resume or clear received when not suspended. | You can safely ignore this message.                                                                  |

| Error Category: (No category)          |                                                                                                    |
|----------------------------------------|----------------------------------------------------------------------------------------------------|
| Error Message                          | Recommended Operator Action                                                                          |
| Specified image ID is already active.  | 1. Reboot the workstation.                                                                           |
|                                        | 2. Shut down the output device.                                                                      |
|                                        | 3. Start the output device.                                                                          |
|                                        | 4. Start the workstation software.                                                                   |
|                                        | <b>Important:</b> If the error occurs more than once, call your service representative to report it. |
| Too many characters in command string. | Ensure the computer serial interface is connected to the correct port on the workstation.            |
| Workstation communications lost.       | This error is reported every 30 seconds while it persists.                                           |
|                                        | To correct the error:                                                                                |
|                                        | Ensure the computer serial interface is connected to the correct port on the workstation.            |
|                                        | 2. If the cable is connected properly, reboot the workstation.                                       |
|                                        | 3. Shut down the output device.                                                                      |
|                                        | 4. Start the output device.                                                                          |
|                                        | 5. Start the workstation software.                                                                   |
|                                        | <b>Important:</b> If the error occurs more than once, call your service representative to report it. |

# **Error Category: Carriage**

| Error Category: Carriage                                      |                                                                                                    |
|---------------------------------------------------------------|----------------------------------------------------------------------------------------------------|
| Error Message                                                 | Recommended Operator Action                                                                                            |
| Could not find edge of plate check that plate size is entered | Ensure the medium was loaded with the side to be imaged (the emulsion side) facing up.                                 |
| correctly.                                                    | 2. Make sure the medium was loaded in the correct position on the load ramp.                                           |
|                                                               | 3. Determine whether the medium you loaded was the correct size.                                                       |
|                                                               | 4. If the medium is the correct size, try loading it again.                                                            |
|                                                               | <b>Important:</b> If the error persists, call your service representative to report it.                                |
| Did not reach target speed.                                   | In the Suspend dialog box on the workstation, click the <b>Resume</b> button.                                          |
|                                                               | 2. Call your service representative to report the error.                                                               |
| Limit switches reporting carriage is both HOME and AWAY.      | Open the top and front access panels of the output device.                                                             |
|                                                               | 2. Check to see if there is a slip sheet, a medium, or debris stuck around the exposure head inside the output device. |
|                                                               | 3. Remove any material and try to image the medium again.                                                              |
|                                                               | Or:                                                                                                    |
|                                                               | If there is no foreign material present, write down the error message, and call your service representative.           |

| Error Category: Carriage |                                                                                                    |
|--------------------------|----------------------------------------------------------------------------------------------------|
| Error Message            | Recommended Operator Action                                                                                    |
| Operation timed out.     | Click either the <b>Resume</b> or <b>Cancel Image</b> button in the Suspend dialog box on the     workstation. |
|                          | Report the error message to your service representative.                                                       |
|                          | <b>Important:</b> Your output device may need servicing.                                                       |
| Stuck in AWAY position.  | In the Suspend dialog box on the workstation, click the <b>Resume</b> button.                                  |
|                          | 2. If the workstation reports the error again, click the <b>Cancel Image</b> button in the Suspend dialog box. |
|                          | 3. Reboot the workstation.                                                                                     |
|                          | 4. Shut down the output device.                                                                                |
|                          | 5. Start the output device.                                                                                    |
|                          | 6. Start the workstation software.                                                                             |
|                          | The error may go away temporarily.                                                                             |
|                          | 7. Call your service representative to report the error.                                                       |
|                          | <b>Important:</b> Your output device may need servicing.                                                       |

| Error Category: Carriage               |                                                                                                    |
|----------------------------------------|----------------------------------------------------------------------------------------------------|
| Error Message                          | Recommended Operator Action                                                                                    |
| Stuck in HOME position.                | In the Suspend dialog box on the workstation, click the <b>Resume</b> button.                                  |
|                                        | 2. If the workstation reports the error again, click the <b>Cancel Image</b> button in the Suspend dialog box. |
|                                        | 3. Reboot the workstation.                                                                                     |
|                                        | 4. Shut down the output device.                                                                                |
|                                        | 5. Start the output device.                                                                                    |
|                                        | 6. Start the workstation software.                                                                             |
|                                        | The error may go away temporarily.                                                                             |
|                                        | 7. Call your service representative to report the error.                                                       |
|                                        | <b>Important:</b> Your output device may need servicing.                                                       |
| Unexpectedly arrived at AWAY position. | In the Suspend dialog box on the workstation, click either the <b>Resume</b> or <b>Cancel Image</b> button.    |
|                                        | The output device should recover automatically from the error.                                                 |
|                                        | 2. Check the medium for image artifacts.                                                                       |
|                                        | 3. Even if you do not find any artifacts, call your service representative to report the error.                |
|                                        | <b>Important:</b> Your output device may need servicing.                                                       |

| Error Category: Carriage               |                                                                                                    |
|----------------------------------------|----------------------------------------------------------------------------------------------------|
| Error Message                          | Recommended Operator Action                                                                                 |
| Unexpectedly arrived at HOME position. | In the Suspend dialog box on the workstation, click either the <b>Resume</b> or <b>Cancel Image</b> button. |
|                                        | The output device should recover automatically from the error.                                              |
|                                        | 2. Check the medium for image artifacts.                                                                    |
|                                        | 3. Even if you do not find any artifacts, call your service representative to report the error.             |
|                                        | <b>Important:</b> Your output device may need servicing.                                                    |

# Error Category: Hardware

| Error Category: Hardware                  |                                                                                            |
|-------------------------------------------|--------------------------------------------------------------------------------------------|
| Error Message                             | Recommended Operator Action                                                                |
| External debris blower filter not         | Shut down the output device.                                                               |
| present.                                  | 2. Check to make sure there is a filter installed correctly in the debris removal cabinet. |
|                                           | See Replacing the Debris Removal Cabinet<br>Filter on page 45.                             |
|                                           | 3. If the filter is in place, call your service representative to report the problem.      |
| External debris blower filter full        | > Replace the debris filter.                                                               |
|                                           | See Replacing the Debris Removal Cabinet Filter on page 45.                                |
| External debris blower filter almost full | > Replace the debris filter.                                                               |
| Tutt                                      | See Replacing the Debris Removal Cabinet Filter on page 45.                                |
| External debris blower system blocked     | Shut down the output device.                                                               |
| (high vacuum)                             | Open the debris removal cabinet and check for obstructions to vacuum hoses.                |
| External debris blower system not         | Shut down the output device.                                                               |
| connected (low vacuum)                    | 2. Check power supply to cabinet.                                                          |
|                                           | 3. Check that serial cable is properly connected.                                          |

# Error Category: Head

| Error Category: Head              |                                                                                                    |
|-----------------------------------|----------------------------------------------------------------------------------------------------|
| Error Message                     | Recommended Operator Action                                                                          |
| All retries failed on chnl O.     | Shut down the output device.                                                                         |
|                                   | 2. Reboot the workstation and workstation software.                                                  |
|                                   | 3. Start the output device.                                                                          |
|                                   | 4. Even if the output device recovers from the error, call your service representative to report it. |
| All retries failed on chnl 1.     | 1. Shut down the output device.                                                                      |
|                                   | 2. Reboot the workstation and workstation software.                                                  |
|                                   | 3. Start the output device.                                                                          |
|                                   | 4. Even if the output device recovers from the error, call your service representative to report it. |
| Break detected, exposure head has | 1. Shut down the output device.                                                                      |
| reset.                            | 2. Reboot the workstation and workstation software.                                                  |
|                                   | 3. Start the output device.                                                                          |
|                                   | 4. Even if the output device recovers from the error, call your service representative to report it. |
| Command timed out.                | Shut down the output device.                                                                         |
|                                   | 2. Reboot the workstation.                                                                           |
|                                   | 3. Start the output device.                                                                          |
|                                   | 4. Even if the output device recovers from the error, call your service representative to report it. |

| Error Category: Head                                      |                                                                                                    |
|-----------------------------------------------------------|----------------------------------------------------------------------------------------------------|
| Error Message                                             | Recommended Operator Action                                                                                                    |
| Couldn't find plate edge due to dirty edge strip on drum. | This message is displayed when the edge detection strip is too dirty to perform a proper medium edge detection. Depending on the severity of the problem, the output device may succeed if you try to resume the operation. |
|                                                           | To try the edge detection again:                                                                                                    |
|                                                           | 1. Clean the edge detection strip.                                                                                                    |
|                                                           | 2. In the Suspend dialog box on the workstation, click the <b>Resume</b> button.                                                                                                    |
|                                                           | The Suspend dialog box is no longer displayed, and the output device tries the edge detection procedure again. If the retry fails as well, the Suspend dialog box is displayed again.                                       |
|                                                           | <b>Important:</b> If the edge detection fails again after you clean the edge detection strip, call your service representative to report the error.                                                                         |
| Datalink failed while retrying send.                      | 1. Shut down the output device.                                                                                                    |
|                                                           | 2. Reboot the workstation.                                                                                                    |
|                                                           | 3. Start the output device.                                                                                                    |
|                                                           | 4. Even if the output device recovers from the error, call your service representative to report it.                                                                                                    |
| Datalink synchronization lost.                            | 1. Shut down the output device.                                                                                                    |
|                                                           | 2. Reboot the workstation.                                                                                                    |
|                                                           | 3. Start the output device.                                                                                                    |
|                                                           | 4. Even if the output device recovers from the error, call your service representative to report it.                                                                                                    |

| Error Category: Head                            |                                                                                                    |
|-------------------------------------------------|----------------------------------------------------------------------------------------------------|
| Error Message                                   | Recommended Operator Action                                                                          |
| Datalink timed out waiting for break.           | Shut down the output device.                                                                         |
|                                                 | 2. Reboot the workstation.                                                                           |
|                                                 | 3. Start the output device.                                                                          |
|                                                 | 4. Even if the output device recovers from the error, call your service representative to report it. |
|                                                 | Important: Your output device may need servicing.                                                    |
| Did not signal end of initialization.           | Shut down the output device.                                                                         |
|                                                 | 2. Reboot the workstation.                                                                           |
|                                                 | 3. Start the output device.                                                                          |
|                                                 | 4. Even if the output device recovers from the error, call your service representative to report it. |
| Focus error detected at <distance></distance>   | This error can be caused by:                                                                         |
| inches while imaging check plate for artifacts. | Dents in the medium                                                                                  |
|                                                 | Improperly loaded medium                                                                             |
|                                                 | • An image running off the edge of the medium (that is, the image is wider than the medium)          |
|                                                 | To correct the error:                                                                                |
|                                                 | Inspect the medium closely for image artifacts.                                                      |
|                                                 | 2. Try imaging again using a new medium of the correct size.                                         |
|                                                 | <b>Important:</b> If the error persists, call your service representative.                           |

| Error Category: Head                                                                          |                                                                                                    |
|-----------------------------------------------------------------------------------------------|----------------------------------------------------------------------------------------------------|
| Error Message                                                                                 | Recommended Operator Action                                                                                                    |
| Incorrect light level at start of edge detection check plate if plate size entered too small. | Make sure the medium is loaded in the correct position on the load ramp.                                                              |
|                                                                                               | 2. Check the medium type information to ensure the medium size stated in the workstation software matches the medium size you loaded. |
|                                                                                               | 3. If the medium sizes match:                                                                                                    |
|                                                                                               | In the Suspend dialog box on the workstation, click the Resume button to resume imaging.                                              |
|                                                                                               | Or:                                                                                                    |
|                                                                                               | If the medium sizes don't match:                                                                                                    |
|                                                                                               | Click the <b>Cancel Image</b> button in the Suspend dialog box, and modify the media size as needed.                                  |
|                                                                                               | Or:                                                                                                    |
|                                                                                               | Load a different-sized medium into the output device.                                                                                 |
|                                                                                               | Or:                                                                                                    |
|                                                                                               | Reload the medium.                                                                                                    |
| Is not responding.                                                                            | Shut down the output device.                                                                                                    |
|                                                                                               | 2. Reboot the workstation.                                                                                                    |
|                                                                                               | 3. Start the output device.                                                                                                    |
|                                                                                               | 4. Even if the output device recovers from the error, call your service representative to report it.                                  |

| Error Category: Head                                    |                                                                                                    |
|---------------------------------------------------------|----------------------------------------------------------------------------------------------------|
| Error Message                                           | Recommended Operator Action                                                                          |
| Laser beam positioning not stable yet.                  | In the Suspend dialog box on the workstation, click the Cancel Image button.                         |
|                                                         | 2. Submit the file to the output device again.                                                       |
|                                                         | <b>Important:</b> If the error persists, call your service representative immediately.               |
| Sync lost on chnl O.                                    | Shut down the output device.                                                                         |
|                                                         | 2. Reboot the workstation.                                                                           |
|                                                         | 3. Start the output device.                                                                          |
|                                                         | 4. Even if the output device recovers from the error, call your service representative to report it. |
| Sync lost on chnl 1.                                    | Shut down the output device.                                                                         |
|                                                         | 2. Reboot the workstation.                                                                           |
|                                                         | 3. Start the output device.                                                                          |
|                                                         | 4. Even if the output device recovers from the error, call your service representative to report it. |
| Task received unexpected head message                   | 1. Shut down the output device.                                                                      |
| <mailbox>, message code <msgtype>h.</msgtype></mailbox> | 2. Reboot the workstation.                                                                           |
|                                                         | 3. Start the output device.                                                                          |
|                                                         | 4. Even if the output device recovers from the error, call your service representative to report it. |

| Error Category: Head |                                                                                                    |
|----------------------|----------------------------------------------------------------------------------------------------|
| Error Message        | Recommended Operator Action                                                                          |
| Won't come online.   | 1. Shut down the output device.                                                                      |
|                      | 2. Reboot the workstation.                                                                           |
|                      | 3. Start the output device.                                                                          |
|                      | 4. Even if the output device recovers from the error, call your service representative to report it. |

# Error Category: Image

| Error Category: Image             |                                                                                                    |
|-----------------------------------|----------------------------------------------------------------------------------------------------|
| Error Message                     | Recommended Operator Action                                                                                                    |
| Plate exposed by open door.       | An access panel was opened or removed while the output device was imaging media.                                                                                   |
|                                   | To correct the error:                                                                                                    |
|                                   | If the Suspend dialog box is displayed, click the <b>Resume</b> or <b>Cancel Image</b> button.                                                                     |
|                                   | 2. Close or replace the access panel.                                                                                                    |
|                                   | The output device should recover from this error automatically. The medium in the output device, when the panel was opened or removed, will be marked as a reject. |
| PHI buffer overflow while imaging | ➤ Check the medium for image artifacts.                                                                                                    |
| check plate for artifacts.        | <b>Important:</b> If the error persists, call your service representative.                                                                                         |

# **Error Category: Laser**

| Error Category: Laser                |                                                                                                    |
|--------------------------------------|----------------------------------------------------------------------------------------------------|
| Error Message                        | Recommended Operator Action                                                                                                    |
| Cannot continue, laser is not ready. | In the Suspend dialog box on the workstation, click the <b>Resume</b> button.                                                     |
|                                      | 2. If this message is displayed again, wait 30 seconds and click the <b>Resume</b> button again.                                  |
|                                      | 3. Repeat step 2 until the output device restarts.                                                                                |
|                                      | When the output device has recovered from<br>the error, the message log on the workstation<br>will display the following message: |
|                                      | Laser is ready                                                                                                    |

| Error Category: Laser                   |                                                                                                    |
|-----------------------------------------|----------------------------------------------------------------------------------------------------|
| Error Message                           | Recommended Operator Action                                                                                               |
| Communication error: Laser is busy.     | ➤ In the Suspend dialog box on the workstation, click the <b>Resume</b> button.                                           |
|                                         | The output device should recover and start imaging the medium.                                                            |
|                                         | If this error happens again:                                                                                              |
|                                         | 1. Shut down the output device.                                                                                           |
|                                         | 2. Reboot the workstation.                                                                                                |
|                                         | 3. Start the output device.                                                                                               |
|                                         | <b>Important:</b> If your output device does not recover from the error, call your service representative.                |
| One or both plate dimensions too large. | To correct the error:                                                                                                    |
|                                         | Check the medium type information to ensure the medium size listed on the workstation matches the medium size you loaded. |
|                                         | 2. If the medium sizes match:                                                                                             |
|                                         | In the Suspend dialog box on the workstation, click the Resume button to resume imaging.                                  |
|                                         | Or:                                                                                                    |
|                                         | If the medium sizes don't match:                                                                                          |
|                                         | Click the <b>Cancel Image</b> button in the Suspend dialog box, and modify the media size as needed.                      |
|                                         | Or:                                                                                                    |
|                                         | Load a different-sized medium into the output device.                                                                     |

| Error Category: Laser                   |                                                                                                    |
|-----------------------------------------|----------------------------------------------------------------------------------------------------|
| Error Message                           | Recommended Operator Action                                                                                                    |
| Media type out of range.                | To correct the error:                                                                                                    |
|                                         | <ol> <li>From the Trendsetter menu in the<br/>workstation software, select Media<br/>Configuration.</li> </ol>                     |
|                                         | The Media Configuration dialog box is displayed.                                                                                   |
|                                         | 2. Ensure the media type you are using is listed under <b>Available Media</b> .                                                    |
|                                         | 3. Record the error message, and call your service representative.                                                                 |
| One or both plate dimensions too small. | To correct the error:                                                                                                    |
|                                         | Check the medium type information to<br>ensure the medium size listed on the<br>workstation matches the medium size you<br>loaded. |
|                                         | 2. If the medium sizes match:                                                                                                    |
|                                         | In the Suspend dialog box on the workstation, click the <b>Resume</b> button to resume imaging.                                    |
|                                         | Or:                                                                                                    |
|                                         | If the medium sizes don't match:                                                                                                   |
|                                         | Click the <b>Cancel Image</b> button in the Suspend dialog box, and modify the media size as needed.                               |
|                                         | Or:                                                                                                    |
|                                         | Load a different-sized medium into the output device.                                                                              |

# **Error Category: MPE Software**

| Error Category: MPE Software |                                                                                                    |
|------------------------------|----------------------------------------------------------------------------------------------------|
| Error Message                | Recommended Operator Action                                                                                                    |
| Image shutdown error.        | You may notice that this error occurs only with certain media sizes and/or separations. The medium was probably imaged correctly and may still be usable. |
|                              | To correct the error:                                                                                                    |
|                              | In the Suspend dialog box on the workstation, click either the Resume or Cancel Image button.                                                             |
|                              | 2. Call your service representative to report the error.                                                                                                  |
| AL Sched: pick sync error.   | The output device has been reset and should recover automatically. Call your service representative to report the error.                                  |
| AL Sched: unload sync error. | The output device has been reset and should recover automatically. Call your service representative to report the error.                                  |

# **Error Category: Satellite**

| Error Category: Satellite                                                     |                                                                               |
|-------------------------------------------------------------------------------|-------------------------------------------------------------------------------|
| Error Message                                                                 | Recommended Operator Action                                                   |
| <pre><satellite board=""> Error: <output name="">.</output></satellite></pre> | In the Suspend dialog box on the workstation, click the <b>Resume</b> button. |
|                                                                               | The output device may recover automatically.                                  |
|                                                                               | 2. Even if it does, contact your service representative to report the error.  |

## **Error Category: SCSI**

| Error Category: SCSI                                        |                                                                                                    |
|-------------------------------------------------------------|----------------------------------------------------------------------------------------------------|
| Error Message                                               | Recommended Operator Action                                                                                                    |
| SCSI bus reset while imaging.                               | In the Suspend dialog box on the workstation, click either the <b>Resume</b> or <b>Cancel Image</b> button.                                                                                     |
|                                                             | The output device should recover and normal operations may continue, but the current medium will be marked as a reject.                                                                         |
|                                                             | Call your service representative to report the error.                                                                                                    |
| SCSI parity error while imaging. Check plate for artifacts. | <ol> <li>Check the medium for image artifacts.</li> <li>If you find image artifacts, or if you think image artifacts might be on the medium but are not visible, reimage the medium.</li> </ol> |

## **Error Category: Workstation Communications**

| Error Category: Workstation Communications |                                                                            |
|--------------------------------------------|----------------------------------------------------------------------------|
| Error Message                              | Recommended Operator Action                                                |
| Abort received when no command active.     | 1. Shut down the output device.                                            |
|                                            | 2. Reboot the workstation.                                                 |
|                                            | 3. Start the output device.                                                |
|                                            | <b>Important:</b> If the error persists, call your service representative. |

| Error Category: Workstation Communications                        |                                                                                                    |  |
|-------------------------------------------------------------------|----------------------------------------------------------------------------------------------------|--|
| Error Message                                                     | Recommended Operator Action                                                                                                    |  |
| Door is open.                                                     | An output device access panel is either open or has been removed. The output device cannot image media when a panel is opened or removed.                                                                                     |  |
|                                                                   | To correct the error:                                                                                                    |  |
|                                                                   | <ul> <li>Close or replace all output device access<br/>panels.</li> </ul>                                                                                                    |  |
| Emergency Stop switch on.                                         | The Emergency Stop switch on the output device has accidentally been pushed. The output device cannot image media while the Emergency Stop switch is activated.                                                               |  |
|                                                                   | To correct the error:                                                                                                    |  |
|                                                                   | <ul> <li>Rotate the Emergency Stop switch 90° clockwise to continue operations.</li> </ul>                                                                                                    |  |
| Abort request not heeded within timeout, possible hung subsystem. | Shut down the output device.                                                                                                    |  |
|                                                                   | 2. Reboot the workstation.                                                                                                    |  |
|                                                                   | 3. Start the output device.                                                                                                    |  |
|                                                                   | 4. Call your service representative to report the details of this error.                                                                                                    |  |
| Resolution does not exist.                                        | This error message can occur routinely when you start the workstation, or if you submit an image before the configuration received message appears on the monitor window (if applicable). You can safely ignore this message. |  |

| Error Category: Workstation Communications |                                                                                                    |
|--------------------------------------------|----------------------------------------------------------------------------------------------------|
| Error Message                              | Recommended Operator Action                                                                                                    |
| Image too wide for plate.                  | Ensure the medium size loaded is the medium size defined in the file you sent to the output device to be imaged.                       |
|                                            | If the medium size is correct, the error could be a problem with the workstation software or the PostScript file.                      |
|                                            | Or:                                                                                                    |
|                                            | If the medium size is incorrect, click the <b>Cancel Image</b> button in the Suspend dialog box, and modify the medium size as needed. |
|                                            | 2. Record the medium separation color(s) that had the error.                                                                           |
|                                            | 3. Call your service representative to report the error.                                                                               |

## Resetting the Emergency Stop Switch

If you accidentally press the Emergency Stop switch (located inside the front access panel), you must reset it in order for the output device to resume normal operations.

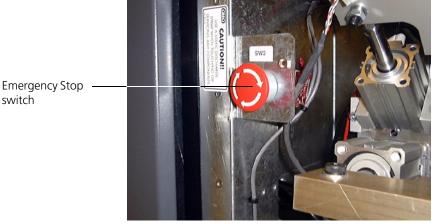

Figure 22: Emergency Stop switch

#### To reset the Emergency Stop switch:

➤ Rotate the Emergency Stop switch 90° clockwise.

# Removing a Stuck Medium From the Output Device

On occasion, a plate or film may get stuck on the drum as the result of an output device error. You must remove the stuck medium before the output device can return to normal operation.

If an error occurs while a medium is being loaded onto, or unloaded from the drum, the partially loaded medium must be removed, and the trailing-edge clamps may have to be manually placed in their park position on the drum. See *Repositioning the Trailing-Edge Clamps* on page 82.

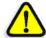

**CAUTION:** Use caution when handling the powerful magnetic trailing-edge clamps used to hold the media on the imaging drum.

Observe the following precautions:

- Operators with implanted cardiac pacemakers should ensure that magnetic clamps are kept more than 2.75" (7 cm) away from their pacemaker.
- When handling the magnetic clamps, do not bring opposite poles near each other. Keep hands and fingers from between opposite magnetic poles.
- Always wear protective gloves when handling magnetic clamps.

If you have additional concerns, consult your physician and/or the manufacturer of your implant.

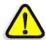

**CAUTION:** Keep magnetic data—floppy disks, magnetic stripe cards, watches, and so on—away from the powerful magnetic trailing-edge clamps.

#### To remove a medium from the drum:

- Open the top and front access panels.
   See Opening and Closing the Front/Top Access Panels on page 29.
- 2. Put on protective gloves.

The gloves should be clean and lint-free to ensure the interior of the output device is kept clean.

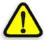

**CAUTION:** Plate edges are sharp. Failure to wear protective gloves can result in personal injury.

3. If the medium is held by the trailing-edge clamps, slide the clamps off the medium. Otherwise, skip this step.

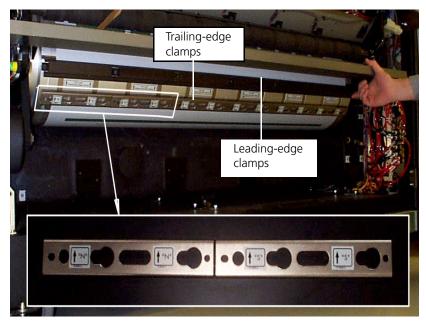

Figure 23: Trailing-edge and leading-edge clamps

- 4. Rotate the drum by hand, while guiding the trailing edge of the medium straight out the front of the output device, until the leading-edge clamps can be reached.
- 5. Fold over the corners of the free end of the medium.
- 6. Grasp the folded corners of the medium and firmly pull until the medium comes free of the leading-edge clamps.

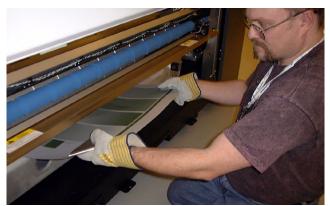

Figure 24: Remove medium

- 7. Open each leading-edge clamp, and inspect for debris in the clamp.
- 8. In the Suspend dialog box on the workstation, click the **Resume** button.

Another Suspend dialog box is displayed, indicating that the trailing-edge clamps must be placed in the park position.

9. Reposition the trailing-edge clamps.

See Repositioning the Trailing-Edge Clamps on page 82.

10. Close the top and front access panels.

See *Opening and Closing the Front/Top Access Panels* on page 29 for more information.

## Repositioning the Trailing-Edge Clamps

Use the following procedure to reposition the trailing-edge clamps in the output device, for example, when:

- You moved the clamps when you removed a medium from the drum
- The clamps were dropped by the output device
- The following error message is displayed in the Suspend dialog box on the workstation:

move clamps to park position, then select RESUME

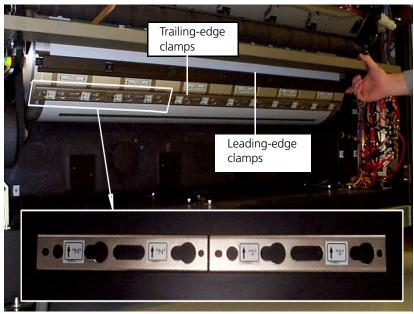

Figure 25: Trailing-edge and leading-edge clamps

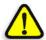

**CAUTION:** Be careful to avoid pinching your fingers between the trailing-edge clamps and the drum.

#### To reposition the trailing-edge clamps:

1. Open the front access panel.

See *Opening and Closing the Front/Top Access Panels* on page 29 for more information.

2. If there is a medium on the drum, remove it.

See *Removing a Stuck Medium From the Output Device* on page 79 for more information.

3. Rotate the drum by hand until the trailing-edge clamps are visible at the front of the output device.

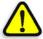

**CAUTION:** When placing or sliding a trailing-edge clamp on the drum, always ensure the steel tabs on the clamps are centered on the steel straps on the drum. The clamp tabs can damage the drum surface if the tabs are not aligned properly.

4. Slide the trailing-edge clamps up along the drum until they touch the leading-edge clamps.

If the clamps have come off the drum, place them against the leadingedge clamps.

- a. Ensure the **S** or **N** (magnetic polarity) on each clamp matches the **S** or **N** on the drum.
- b. Ensure the direction of the arrows on the clamps aligns with the arrows on the drum.
- 5. Verify that the trailing-edge clamps are evenly spaced.

The gaps between the trailing-edge clamps should be aligned with the gaps in the leading-edge clamps above them.

- 6. Verify that the trailing-edge clamps are installed in a straight line and are parallel to and touching the leading-edge clamps.
- 7. Verify that the trailing-edge clamp labels alternate between **S** and **N**.
- 8. Close the front/top access panels.

See *Opening and Closing the Front/Top Access Panels* on page 29 for more information.

- 9. In the Suspend dialog box on the workstation, click the **Resume** button.
- 10. If the output device suspends again with one of the following messages, check the clamp alignment and adjust as necessary:

```
Timeout moving TE cylinder

TE failed to lock

TE clamps not on actuator/drum
```

## **Image Quality Problems**

If you experience any image quality problems, call your service representative immediately.

## **Power Failures**

A power failure is anything that causes power to be cut off from the output device without it first going through an orderly shutdown. See *Shutting Down the Trendsetter* on page 17.

The workstation is equipped with a UPS (Uninterruptible Power Supply) which gives it time to shut itself down in an orderly fashion when power fails.

The output device does not have such protection and shuts down immediately. It retains its last state and, if nothing changed while it was powered down, it attempts to recover when power is restored.

Sometimes automatic recovery is not possible. This occurs, for example, if the power fails when a medium is partially on the drum. In this case a Suspend dialog box is displayed on the workstation. You must remove the medium. See *Removing a Stuck Medium From the Output Device* on page 79.

When a power failure occurs, it is recommended that you turn off the output device using the power switch shown in Figure 5 on page 16. Once power has been restored, you can turn on the output device again.

## **Tripped Circuit Breaker**

If the power does not come back on, it's possible that the output device tripped a circuit breaker. You can reset the circuit breaker manually by pressing the circuit breaker button(s) on the breaker panel.

#### To reset a tripped circuit:

Open the small door in the left-end access panel.
 The circuit breakers are inside.

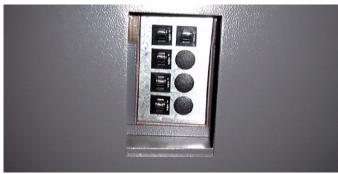

Figure 26: Circuit breaker panel

- 2. Press any circuit breaker switch that has popped out.
- 3. Restart the output device to restore power to the output device. See *Starting the Trendsetter* on page 16 for more information. If the power is not restored to the output device after you start it, call your service representative.

## Loss of Air Pressure in the Output Device

Compressed air is supplied to the output device from an external air compressor. If a power failure also affects the air compressor, then air pressure inside the output device is slowly lost. Turn off the output device and once power is restored, turn on the output device to initialize it. If air pressure does not return to normal, call your service representative.

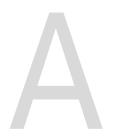

# **Part Numbers**

| Parts List |  |
|------------|--|
|            |  |
|            |  |
|            |  |

# **Parts List**

| Description                                                                        | Creo<br>Part Number |
|------------------------------------------------------------------------------------|---------------------|
| 0.01 micron filter                                                                 | 55-0759             |
| 5 micron filter                                                                    | 55-0760             |
| Debris removal cabinet filter                                                      | 55-0691             |
| Desiccant bag                                                                      | 82-1027             |
| Intake pre-filter [24" × 12" × 2"]                                                 | 55-0700             |
| Kimwipes EX-L (Extra Low-Lint) from Kimberly Clark $[4.5" \times 8" \text{ size}]$ | 89-0029             |
| Kimwipes EX-L (Extra Low-Lint) from Kimberly Clark [15" × 17" size]                | 89-0030             |
| Plastic bowl/guard with automatic drain                                            | 55-0175             |
| Plastic bowl/guard with manual drain                                               | 55-0174             |

B

# Labels

| Overview                                | 90  |
|-----------------------------------------|-----|
| Identification and Certification Labels | 91  |
| Non-interlocked Panel Danger Label      | 95  |
| Internal Laser Safety Labels            | 97  |
| Safety Labels                           | 101 |

90 Appendix B—Labels

## Overview

This appendix contains information about the labels that are located on the output device. These labels are intended to assist you in safely operating your output device. All the labels described in this appendix are operator accessible and most are located inside the output device access panels (within the overall interlocked protective housing).

| For an illustration of                                  | Go to    |
|---------------------------------------------------------|----------|
| Identification Label                                    | page 92  |
| Class 1 Laser Product Label                             | page 92  |
| CDRH Certification Label                                | page 93  |
| CE Label                                                | page 93  |
| CSA Label                                               | page 93  |
| FCC Certification Label                                 | page 94  |
| Non-interlocked Panel Danger Label                      | page 95  |
| Door Interlock Danger Label                             | page 96  |
| Exposure Head Aperture Label                            | page 98  |
| Class 4 Laser Product Label                             | page 98  |
| Laser Hazard Warning Label                              | page 99  |
| Exposure Head Radiation Output Label                    | page 99  |
| Class 3B Laser Product Label                            | page 100 |
| Drum Encoder Radiation Output Label                     | page 100 |
| High Leakage Current Label                              | page 101 |
| AC Outlet/Maximum Air Pressure/Bulkhead<br>Label        | page 101 |
| Hazardous Voltage Label                                 | page 102 |
| Keep Hands Out Warning Label                            | page 102 |
| Beware of Moving Parts When Interlock Defeated<br>Label | page 103 |
| Circuit Breaker Label                                   | page 103 |

## **Identification and Certification Labels**

The labels located on the power box—left side, rear—are shown in Figure 27 below.

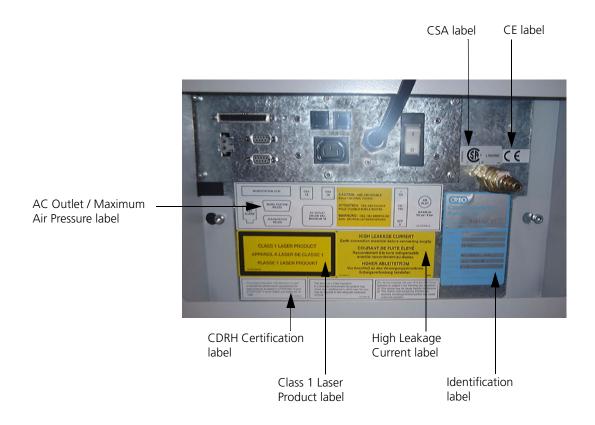

Figure 27: Identification and Certification labels on the power box

92 Appendix B—Labels

### **Identification Label**

This label is located on the power box, as shown in Figure 27 on page 91.

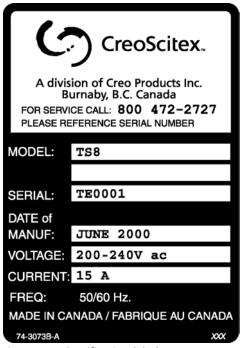

Figure 28: Identification label

## Class 1 Laser Product Label

This label is located on the power box, as shown in Figure 27 on page 91.

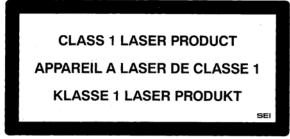

Figure 29: Class 1 Laser Product label

## **CDRH Certification Label**

This label is located on the power box, as shown in Figure 27 on page 91.

This product has been manufactured to meet or exceed the performance requirements for laser products as stated in 21CFR1040.10 and 21CFR1040.11 of the Health and SafetyAct of 1968.

74.3127A-C

Figure 30: CDRH Certification label

## **CE Label**

This label is located on the power box as shown in Figure 27 on page 91.

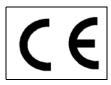

Figure 31: CE label

## **CSA Label**

This label is located on the power box as shown in Figure 27 on page 91.

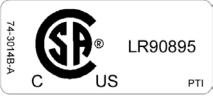

Figure 32: CSA label

94 Appendix B—Labels

### **FCC Certification Label**

This label is located on the power box as shown in Figure 27 on page 91.

This device complies with part 15 of the FCC Rules. Operation is subject to the following two conditions:

- (1) This device may not cause harmful interference.
- (2) This device must accept any interference received, including interference that may cause undesired operation. 74-3016A-D

Figure 33: FCC Certification label

### C-Tick Label

This label, which shows certification with the Australian Communications Authority (ACA), is located on the power box (when required).

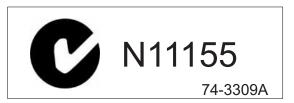

Figure 34: C-Tick label

# **Interlock Laser Safety Labels**

## Non-interlocked Panel Danger Label

This label is located on the rear service access panel of the fan box (screw secured) as shown in Figure 35.

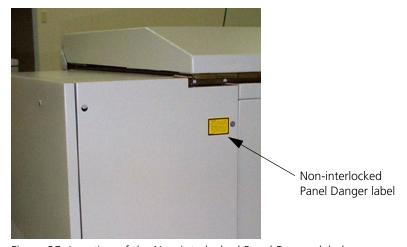

Figure 35: Location of the Non-interlocked Panel Danger label

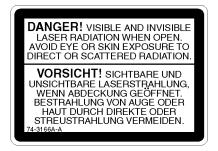

Figure 36: Non-interlocked Panel Danger label

## Door Interlock Danger Label

These labels are located beside the safety interlock switches inside the interlocked protective housing.

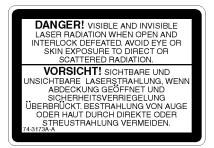

Figure 37: Door Interlock Danger label

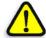

DANGER: Interfering with the interlock system can result in serious personal injury from visible and invisible high-powered laser radiation, electrical shock and/or moving mechanical parts. Do NOT tamper with the safety interlock switches in an attempt to operate the output device with any of the access panels open, and do NOT attempt to open or remove access panels while the output device is imaging a medium.

# **Internal Laser Safety Labels**

The internal laser safety labels are located on the exposure head and on the drum encoder protective housing, as shown in Figure 33 below.

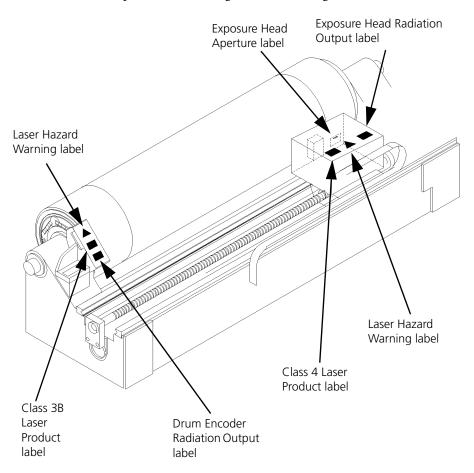

Figure 38: Internal laser safety labels

### **Exposure Head Aperture Label**

This label is located on the front of the exposure head protective housing, adjacent to the shutter and aperture. See Figure 38 on page 97 for an illustration showing the location.

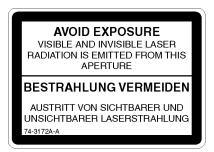

Figure 39: Exposure Head Aperture label

#### Class 4 Laser Product Label

This label is located on the top of the exposure head protective housing. See Figure 38 on page 97 for an illustration showing the location.

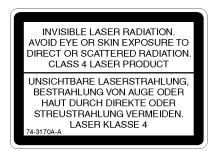

Figure 40: Class 4 Laser Product label

## Laser Hazard Warning Label

This label is located in two places:

- on the drum encoder non-interlocked protective housing
- on the top of the exposure head protective housing

See Figure 38 on page 97 for an illustration showing the locations.

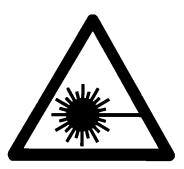

Figure 41: Laser Hazard Warning label

## **Exposure Head Radiation Output Label**

Depending on the exposure head option provided, one of the following radiation output laser safety labels is located on top of the exposure head protective housing. See Figure 38 on page 97 for an illustration of the location.

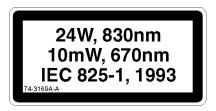

Figure 42: Exposure Head Radiation Output label (24W)

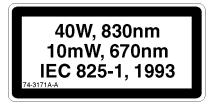

Figure 43: Exposure Head Radiation Output label (40W)

#### Class 3B Laser Product Label

This label is located on the drum encoder non-interlocked protective housing. See Figure 38 on page 97 for an illustration of the location.

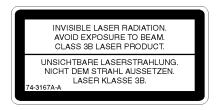

Figure 44: Class 3B Laser Product label

## **Drum Encoder Radiation Output Label**

This label is located on the drum encoder non-interlocked protective housing. See Figure 38 on page 97 for an illustration of the location.

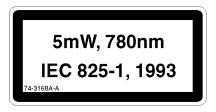

Figure 45: Drum Encoder Radiation Output label

Safety Labels 101

## Safety Labels

## High Leakage Current Label

This label is located on the rear panel of the power box. See Figure 27 on page 91.

WARNING! HIGH LEAKAGE CURRENT
Earth connection essential before connecting supply.

AVERTISSEMENT! COURANT DE FUITE ÉLEVÉ
Raccordement à la terre indispensable
avant le raccordement au réseau.

WARNUNG! HOHER ABLEITSTROM
Vor Anschluβ an den Versorgungsstromkreis
Erdungsverbindung herstellen.

Figure 46: High Leakage Current label

#### AC Outlet/Maximum Air Pressure/Bulkhead Label

This label is located on the rear panel of the power box. See Figure 27 on page 91.

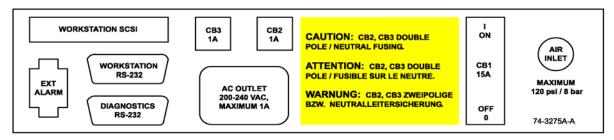

Figure 47: AC Outlet/Maximum Air Pressure/Bulkhead label

## Hazardous Voltage Label

This label is located on the junction box service access cover in the fan box.

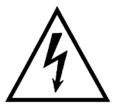

Figure 48: Hazardous Voltage label

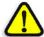

DANGER: The Hazardous Voltage label is located on service access panels that house hazardous voltage. For your safety, do NOT attempt to open these panels.

## Keep Hands Out Warning Label

This label is located behind the front panel in the middle on the leading edge actuator.

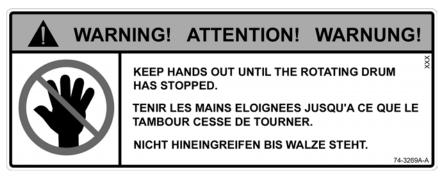

Figure 49: Keep Hands Out Warning label

Safety Labels 103

## Beware of Moving Parts When Interlock Defeated Label

This label is located in three places:

- behind the front panel, on either end of the leading-edge actuators
- on the top of the exposure head

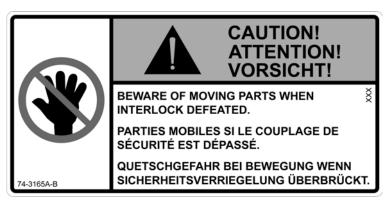

Figure 50: Beware of Moving Parts When Interlock Defeated label

### Circuit Breaker Label

This label is located beside the circuit breakers, under the left-end service access panel.

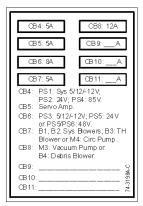

Figure 51: Circuit Breaker label

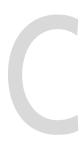

# Regulatory Compliance

| Electrical and Mechanical Safety | 106 |
|----------------------------------|-----|
| Laser Safety                     | 108 |
| EMI/EMC Compliance               | 108 |
| Noise Emissions                  | 109 |

# **Electrical and Mechanical Safety**

The Trendsetter has been designed, tested, and evaluated for compliance with the electrical and mechanical safety standards:

- CSA 950 Safety of Information Technology Equipment
- UL 1950 Safety of Information Technology Equipment
- EN 60950, Safety of Information Technology Equipment
- EN 60204-1, Safety of Machinery

The CSA label on the output device indicates compliance with the standards CSA 950 and UL 1950. The CE label on the output device indicates compliance with the following:

- Low Voltage Directive 73/23/EEC
- Directive of Machinery 98/37/EC
- Directive of Electromagnetic Compatibility 89/366/EEC

See *Appendix B*, *Labels* for examples of these labels.

### **EC Declaration of Conformity**

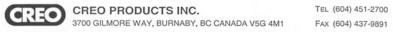

#### EC DECLARATION OF CONFORMITY (FOR CE MARK) in accordance with the Directive of Machinery 98/37/EC and the Low Voltage Directive 73/23/EEC and the Directive of Electromagnetic Compatibility 89/366/EEC. Creo Products Inc, 3700 Gilmore Way, Burnaby, BC, Canada, V5G 4M1. Applicant: Signature / Date: Name / Title: Roger Lines, Director, Output Devices. Factory: CreoScitex, A Division of Creo Products Inc. 1608 Cliveden Ave, Delta, BC, Canada, V3M 6P1. declares, that the product: Product: Imaging Device. Model: TS8, 2637 (includes autoloader and proofing options). Rating: Input rated 200-240 Vac, 50/60 Hz, 15 A, cord connected, Class 1 (grounded). conforms with the above mentioned Directives and the following Applicable Standards: Applicable Standards: EN 292-1: 1997, EN 292-2: 1997 + A1 +A2. - Safety of Machinery. EN 60204-1: 1997 + A1. - Electrical Equipment of Industrial Machines. EN 60950: 1992 + A1 + A2 + A3 + A4 + A11. - Safety of Information Technology Equipment Including Electrical Business Equipment. EN 60825-1: 1994, Class 1 Laser Product. - Safety of Laser Products. EN 55022: 1998, Class A. - EMC Product Standard, Emission (CISPR 22) EN 55024: 1998. - EMC Product Family Standard, ITE Immunity Characteristics - Limits & Methods of Measure. Supplementary Information: Creo Products Inc is registered to ISO 9002. European Contact: Mr. Alon Lumbroso; General Manager, CreoScitex, European Headquarters, Waterloo Office Park, Building E-F, Dreve Richelle 161, 1410 Waterloo, Belgium. Tel: 32-2-3522511, Fax: 32-2-3510915.

Figure 52: EC Declaration of Conformity

## **Laser Safety**

The Trendsetter has been designed, tested, and evaluated for compliance with the following laser safety standards:

- U.S. Federal Regulations 21 CFR 1040.10, in accordance with the regulations of the Center of Devices and Radiological Health (CDRH) of the U.S. Food and Drug Administration
- EN 60825-1, Safety of Laser Products

The Class 1 Laser Product label on the output device indicates compliance with the above standards. See *Appendix B*, *Labels* for an illustration of this label.

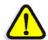

**WARNING:** Use of controls or adjustments or performance of procedures other than those specified in this manual may result in hazardous radiation exposure.

## **EMI/EMC Compliance**

The Trendsetter has been tested and found to comply with the limits for a Class A digital device, pursuant to part 15 of the FCC Rules. These limits are designed to provide reasonable protection against harmful interference when the output device is operated in a commercial environment.

This equipment generates, uses, and can radiate radio frequency energy and, if not installed and used in accordance with this manual, may cause harmful interference to radio communications. Operation of the output device in a residential area is likely to cause harmful interference. You will be required to correct the interference at your own expense.

The FCC Certification label on the output device indicates compliance with these limits. See *Appendix B*, *Labels* for an illustration of this label.

The Trendsetter has been designed, tested, and evaluated for compliance with the Directive of Electromagnetic Compatibility 89/366/EEC. It complies with the following EMC standards:

- EN 55022, Class A
- EN 55024

Noise Emissions 109

# **Noise Emissions**

The Trendsetter has been designed, tested, and evaluated for compliance with the maximum noise emission limit permitted for an office environment, 70 dB(A).

# Glossary

CMYK Cyan, Magenta, Yellow, Black. Printing colors for process color

production.

densitometer A device that is sensitive to the amount of light transmitted or reflected

by paper of film. It is used to check the accuracy, quality, and

consistency of output.

desiccant A substance o agent that removes moisture from the surrounding air.

desiccant bag A container for the desiccant material.

dot gain In printing, a defect in which dots print larger than they should,

causing darker tones and stronger colors.

drum The device inside the output device onto which media is mounted for

imaging by the laser.

exposure head See *imaging head*.

file An electronic text description of one or more images, using the

PostScript language. At this time the workstation software does not support files containing multiple PostScript showpage operators.

GATF Graphic Arts Technical Foundation.

image An electronic bitmap that is exposed onto a medium. The output

device receives images from the workstation and produces exposed,

undeveloped plates.

imaging head The device that writes the data to the media with the use of lasers. Also

called an exposure head.

imposition A means of arranging pages on the front and back of a press sheet to

ensure the correct order after the sheet is folded and trimmed.

load ramp The angled sheet of glass on top of the output device. A single plate of

film is manually fed into the output device via the load ramp.

media Refers to the physical material—the plates or film—onto which an

image is exposed. The output device produces one exposed medium

(plate/film) for each image.

media type Refers to a particular manufacturer's media. Media types are

configured during installation of the output device by Creo service

personnel.

MPE Main Processor Electronics.

output device A platesetter, proofsetter, or filmsetter that is part of a Creo output

device system.

page imposition The process of printing several pages onto one sheet of media to

minimize the amount of trimming required.

page setup In workstation software, a collection of specifications for a page,

including resolution and orientation.

PDF Adobe Portable Document Format. A cross-platform file format.

plate A physical medium upon which an image is exposed. The Trendsetter

produces one exposed plate per image.

plate processor A piece of equipment that can be used with the Trendsetter to develop

plates. Also called a developer.

PostScript A page description language developed by Adobe Systems that is used

to describe type and visual elements so that they can be output on

devices with PostScript interpreters.

PostScript file A file written in a page description language created from a native

application file.

PPD PostScript Printer Description file. A computer file containing

information on the parameters and options associated with a specific

PostScript output device.

process colors See CMYK.

raster Digitized (bitmapped) images defined pixel by pixel in rows and

columns. See also RIP.

registration The alignment of the plotted separations to each other on a given

media that produce one printed image.

resolution The degree of detail with which an image is reproduced, usually

measured in dots per inch (dpi) or lines per inch (lpi). The higher the resolution, the greater the detail in which the image will be reproduced.

Glossary 113

RGB Red, green, and blue color model used by computer monitors to

display color.

RIP Raster Image Processor. Creates bitmap images from PostScript files

which are then sent to the output device for imaging.

SCSI Small Computer System Interface. This type of connection is used to

send image data from the workstation to the output device.

special color See *spot color*.

spot color A color which requires a special ink—that is, an ink which cannot be

created by using process colors.

submitting The process of putting a file in the queue for imaging.

suspend condition A condition preventing the output device from continuing its current

operation, for example, when there are problems with the device itself.

SWOP Specifications for Web Offset Publications.

throughput The efficiency with which images are interpreted and produced.

UGRA Swiss Association for the Promotion of Research.

UPS Uninterruptible Power Supply. A device used to supply power

temporarily to the workstation during a power failure.

workstation A high-speed computer running the Windows NT operating system

and workstation software. The computer provides the operator's console, queueing management, raster image processor (RIP), and system control. It is connected to a local area network (LAN) over

which it receives PostScript files.

workstation software A software application that creates a rasterized image of a PostScript

file. It is a PostScript Level 3 software RIP (raster image processor). The software RIPs PostScript files to create the images that are exposed onto

a medium.

# Index

| Α                                                 | compressed air                                        | Head, 65, 66                                       |
|---------------------------------------------------|-------------------------------------------------------|----------------------------------------------------|
| AC Outlet/Maximum Air Pressure/                   | connecting, 39<br>disconnecting, 37                   | Image, 72<br>Laser, 72                             |
| Bulkhead label, 101                               | turning on, 39                                        | MPE software, 75                                   |
| accessing the interior of the output              | compressed air supply filters                         | Satellite, 75                                      |
| device, 28<br>air pressure, loss of, 86           | 0.01 micron, 35                                       | SCSI, 76                                           |
| air shutoff valve                                 | 5 micron, 35                                          | Workstation Communications,                        |
| location, 36                                      | inspecting, 37                                        | 76                                                 |
| air supply filters                                | location, 36                                          | Error light, 6                                     |
| inspecting, 37                                    | replacing, 35                                         | error messages                                     |
| location, 36                                      | compression latches                                   | recommended operator actions,                      |
| replacing, 35                                     | location, 29                                          | 53                                                 |
| alignment labels                                  | connecting compressed air, 39                         | error reporting                                    |
| described, 22                                     | consumables, 7                                        | described, 13                                      |
|                                                   | conventions used in the manual, viii<br>CSA label, 93 | Exposure Head Aperture label, 98                   |
| В                                                 | C-Tick label, 94                                      | Exposure Head Radiation Output label, 99           |
| Beware of Moving Parts When                       | C-Tick label, 94                                      | 14001, 99                                          |
| Interlock Defeated label, 103                     | D                                                     | F                                                  |
| interiock Deleated label, 103                     | _                                                     |                                                    |
| C                                                 | danger symbol, ix                                     | fan box intake filter                              |
| _                                                 | debris removal cabinet, 45                            | location, 43                                       |
| Cancel Image button, 51                           | debris removal filter                                 | replacing, 43<br>FCC                               |
| caution symbol, ix                                | replacing, 45<br>desiccant bag                        | Certification Label, 108                           |
| CDRH Certification label, 93<br>CE label, 93, 106 | replacing, 47                                         | rules, 108                                         |
| circuit breaker                                   | disconnecting compressed air, 37                      | FCC Certification label, 94                        |
| resetting, 86                                     | Door Interlock Danger label, 96                       | filters                                            |
| tripped, 86                                       | drum                                                  | 0.01 micron, 41                                    |
| Circuit Breaker label, 103                        | location, 34                                          | cleaning, 35                                       |
| circuit breaker panel                             | Drum Encoder Radiation Output                         | debris removal, 45                                 |
| location, 86                                      | label, 100                                            | five micron, 39                                    |
| Class 1 Laser Product label, 92                   |                                                       | frequency of replacement, 35                       |
| Class 3B Laser Product label, 100                 | E                                                     | replacing, 35                                      |
| Class 4 Laser Product label, 98                   | EC Declaration of Conformity, 107                     | fonts used in the manual, viii                     |
| cleaning                                          | edge-detection strip                                  |                                                    |
| edge-detection strip, 32                          | cleaning, 32                                          | Н                                                  |
| exterior of output device, 26                     | location, 32                                          | Hazardous Voltage label, 102                       |
| interior of output device, 32                     | electrical safety, 106                                | High Leakage Current label, 101                    |
| load ramp, 27                                     | EMC standards, 108                                    |                                                    |
| plate roller, 34                                  | Emergency Stop switch                                 | I                                                  |
| recommendations, 27                               | resetting, 79                                         |                                                    |
| closing                                           | error categories, 54                                  | Identification label, 92                           |
| left-end access panel, 31                         | (no category), 59                                     | Identification label, 92                           |
| top access panel, 30 components, 4                | Carriage, 61                                          | image quality problems, resolving, 85 imaged media |
| components, 4                                     |                                                       | imageu meuta                                       |

| removing, 21                            | Maximum Air Pressure, 101          | stuck on drum, 79                     |
|-----------------------------------------|------------------------------------|---------------------------------------|
| imaging errors, 13                      | Laser Hazard Warning label, 99     | supported, 8                          |
| Imaging light, 6                        | laser safety, 11, 108              | Media Removed button, 51              |
| important symbol, ix                    | leading-edge actuators, 103        | messages                              |
| inspecting compressed air supply        | leading-edge clamps, 84            | suspend conditions, 13                |
| filters, 37                             | location, 81, 83                   | •                                     |
| intake filters                          | left-end access panel              | N                                     |
| fan box intake filter, 43               | removing, 31                       | 100                                   |
| intake pre-filter, 43                   | replacing, 31                      | noise emissions, 109                  |
| location, 43                            | list of parts, 88                  | note symbol, ix                       |
| replacing, 43, 45                       | Load light, 6                      | 0                                     |
| intake pre-filter                       | load ramp, 22                      | 0                                     |
| location, 43                            | cleaning, 27                       | opening                               |
| replacing, 45                           | described, 5                       | left-end access panel, 31             |
| interior of output device, cleaning, 32 | loading media                      | top access panel, 29                  |
| interlock system, 11, 26                | manually, 18                       | operating conditions                  |
| internal laser safety labels, 97        | loss of air pressure in the output | described, 6                          |
| ·                                       | device, 86                         | operator interface                    |
| K                                       |                                    | described, 5                          |
| W H 10 (W : 111100                      | M                                  | Error light, 6                        |
| Keep Hands Out Warning label, 102       |                                    | Imaging light, 6                      |
|                                         | maintenance, 23                    | Load light, 6                         |
| L                                       | cleaning recommendations, 27       | Start button, 6                       |
| labels                                  | edge-detection strip, 32           | operator intervention, 13             |
| AC Outlet/Maximum Air                   | exterior of output device, 26      | output device                         |
| Pressure/Bulkhead, 101                  | fan box intake filter, 43          | cleaning exteriors, 26                |
| Beware of Moving Parts When             | intake pre-filter, 45              | errors, 13                            |
| Interlock Defeated, 103                 | interior of output device, 32      | loss of air pressure, 86              |
| CDRH Certification, 93                  | load ramp, 27                      | maintenance, 24                       |
| CE, 93                                  | plate roller, 34                   | shutting down, 17                     |
| Circuit Breaker, 103                    | schedule, 24                       | starting, 16                          |
| Class 1 Laser Product, 92               | stain removal, 27                  | turning on, 16                        |
| Class 3B Laser Product, 100             | manual loading                     | warmup time, 16                       |
| Class 4 Laser Product, 98               | media, 18                          | output device components, 4           |
| CSA, 93                                 | materials                          | output device interior, accessing, 28 |
| C-Tick, 94                              | filters, 7                         | output device Suspend dialog box      |
| Door Interlock Danger, 96               | plates, 7                          | description, 50                       |
| Drum Encoder Radiation Output,          | Maximum Air Pressure label, 101    | •                                     |
| 100                                     | mechanical safety, 106             | P                                     |
| Exposure Head Aperture, 98              | media                              | . 1                                   |
| Exposure Head Radiation Output,         | alignment labels, 22               | part number                           |
| 99                                      | dimensions, 10                     | 0.01 filter, 88                       |
| FCC Certification, 94                   | dimensions diagram, 10             | 5 micron filter, 88                   |
| Hazardous Voltage, 102                  | landscape orientation, 9           | bowl/guard, auto drain, 88            |
| High Leakage Current, 101               | loading manually, 18               | bowl/guard, manual drain, 88          |
| Identification, 92                      | orientation, 9                     | debris removal filter, 88             |
| Keep Hands Out Warning, 102             | processing, 10                     | desiccant bag, 88                     |
| Laser Hazard Warning, 99                | registration, 22                   | intake pre-filter, 88                 |
| <u>o</u> .                              | removing, 21                       | Kimwipes EX-L, 88                     |

Index 117

| bending and punching, 22 plate roller cleaning, 34 location, 34 power failures recovery from, 85 processor consumables, 7  R  registration, 20 regulatory compliance electrical safety, 106 EMI/EMC, 108 laser safety, 108 mechanical safety, 106 noise emissions, 109 removing imaged media, 21 left-end access panel, 31 stains, 27 replacement parts, 88 replacing air supply filters, 35 compressed air filters, 45 left-end access panel, 31 repositioning trailing-edge clamps, 82 resetting tripped circuit breakers, 86 resolving image quality problems, 85 Resume button, 51  Media Removed button, 51 Media Removed button, 51 Media Removed button, 51 Media Removed button, 51  Media Removed button, 51  Media Removed button, 51  Media Removed button, 51  Media Removed button, 51  Media Removed button, 51  Suspend Condition dialog box Cancel Image button, 51  Media Removed button, 51  Suspend Condition dialog box Cancel Image button, 51  Media Removed button, 51  Suspend Condition dialog box Cancel Image button, 51  Media Removed button, 51  Suspend Condition dialog box Cancel Image button, 51  Media Removed button, 51  Suspend Condition dialog box Cancel Image button, 51  Suspend Condition dialog box Cancel Image button, 51  Suspend Condition dialog box Cancel Image button, 51  Media Removed button, 51  Suspend Condition dialog box Cancel Image button, 51  Suspend Condition dialog box  Cancel Image button, 51  Media Removed button, 51  Media Removed button, 51  T  thermal laser safety, 11 thermal plates supported media, 8 tip symbol, ix top access panel closing, 30 opening, 29 trailing-edge clamps, 80, 84 location, 81, 83 park position, 79 repositioning, 82, 83  Trendsetter consumables, 7  Trendsetter consumables, 7  Trendsetter consumables, 7  Trendsetter consumables, 7  Trendsetter consumables, 7  Trendsetter consumables, 7  Trendsetter consumables, 7  Trendsetter consumables, 7  Trendsetter consumables, 7  Trendsetter consumables, 7  Trendsetter consumables, 7  Trendsetter consumables, 7  Trendsetter consumables, 7  Trendsett |
|----------------------------------------------------------------------------------------------------|
| cleaning, 34 location, 34 power failures recovery from, 85 processor consumables, 7  Resume button, 51 suspend conditions, 13, 50 recovering from, 52 symbols used in the manual, ix  T  registration, 20 regulatory compliance electrical safety, 106 EMI/EMC, 108 laser safety, 108 mechanical safety, 106 noise emissions, 109 removing imaged media, 21 left-end access panel, 31 stains, 27 replacement parts, 88 replacing air supply filters, 35 compressed air filters, 45 desiccant bag, 47 fan box intake filter, 45 left-end access panel, 31 repositioning trailing-edge clamps, 82 resetting tripped circuit breakers, 86 resolving image quality problems, 85 Resume button, 51  Media Removed button, 51 Resume button, 51  Resume button, 51  Resume button, 51  Resume button, 51  Resume button, 51  Resume button, 51  Resume button, 51  suspend conditions, 13, 50 recovering from, 52 symbols used in the manual, ix  T  thermal laser safety, 11 thermal plates supported media, 8 tip symbol, ix top access panel closing, 30 opening, 29 trailing-edge clamps, 80, 84 location, 81, 83 park position, 79 repositioning, 82, 83  Trendsetter consumables, 7  Trendsetter system, 4 described, 4 tripped circuit breaker, resetting, 86 turning compressed air on, 39 turning the output device on, 16  U Uninterruptible Power Supply (UPS), 85 Using This Manual, vii  W                                                                                                    |
| cleaning, 34 location, 34 power failures recovery from, 85 processor consumables, 7  Resume button, 51 suspend conditions, 13, 50 recovering from, 52 symbols used in the manual, ix  T  registration, 20 regulatory compliance electrical safety, 106 EMI/EMC, 108 laser safety, 108 mechanical safety, 106 noise emissions, 109 removing imaged media, 21 left-end access panel, 31 stains, 27 replacement parts, 88 replacing air supply filters, 35 compressed air filters, 45 desiccant bag, 47 fan box intake filter, 45 left-end access panel, 31 repositioning trailing-edge clamps, 82 resetting tripped circuit breakers, 86 resolving image quality problems, 85 Resume button, 51  Media Removed button, 51 Resume button, 51  Resume button, 51  Resume button, 51  Resume button, 51  Resume button, 51  Resume button, 51  Resume button, 51  suspend conditions, 13, 50 recovering from, 52 symbols used in the manual, ix  T  thermal laser safety, 11 thermal plates supported media, 8 tip symbol, ix top access panel closing, 30 opening, 29 trailing-edge clamps, 80, 84 location, 81, 83 park position, 79 repositioning, 82, 83  Trendsetter consumables, 7  Trendsetter system, 4 described, 4 tripped circuit breaker, resetting, 86 turning compressed air on, 39 turning the output device on, 16  U Uninterruptible Power Supply (UPS), 85 Using This Manual, vii  W                                                                                                    |
| location, 34  power failures recovery from, 85 processor consumables, 7  R  R  registration, 20 regulatory compliance electrical safety, 106 EMI/EMC, 108 laser safety, 108 mechanical safety, 106 noise emissions, 109 removing imaged media, 21 left-end access panel, 31 stains, 27 replacement parts, 88 replacing air supply filters, 35 compressed air filters, 35 debris removal filter, 45 desiccant bag, 47 fan box intake filter, 43 intake pre-filter, 45 left-end access panel, 31 repositioning trailing-edge clamps, 82 resetting tripped circuit breakers, 86 resolving image quality problems, 85 Resume button, 51  Resume button, 51 suspend conditions, 13, 50 recovering from, 52 supmols used in the manual, ix  T  T  thermal laser safety, 11 thermal plates supported media, 8 tip symbol, ix top access panel closing, 30 opening, 29 trailing-edge clamps, 80, 84 location, 81, 83 park position, 79 repositioning, 82, 83  Trendsetter consumables, 7  Trendsetter system, 4 described, 4 tripped circuit breaker, resetting, 86 turning compressed air on, 39 turning the output device on, 16  Uninterruptible Power Supply (UPS), 85 Using This Manual, vii  W                                                                                                    |
| recovery from, 85 processor consumables, 7  R  registration, 20 regulatory compliance electrical safety, 106 EMI/EMC, 108 laser safety, 108 mechanical safety, 106 noise emissions, 109 removing imaged media, 21 left-end access panel, 31 stains, 27 replacement parts, 88 replacing air supply filters, 35 compressed air filters, 35 debris removal filter, 45 desiccant bag, 47 fan box intake filter, 43 intake pre-filter, 45 left-end access panel, 31 repositioning trailing-edge clamps, 82 resetting tripped circuit breakers, 86 resolving image quality problems, 85 Resume button, 51  T  thermal laser safety, 11 thermal plates supported media, 8 tip symbol, ix top access panel closing, 30 opening, 29 trailing-edge clamps, 80, 84 location, 81, 83 park position, 79 repositioning, 82, 83  Trendsetter consumables, 7 Trendsetter system, 4 described, 4 tripped circuit breaker, resetting, 86 turning compressed air on, 39 turning the output device on, 16  U  Uninterruptible Power Supply (UPS), 85 Using This Manual, vii  W                                                                                                    |
| recovery from, 85 processor consumables, 7  R  registration, 20 regulatory compliance electrical safety, 106 EMI/EMC, 108 laser safety, 108 mechanical safety, 106 noise emissions, 109 removing imaged media, 21 left-end access panel, 31 stains, 27 replacement parts, 88 replacing air supply filters, 35 compressed air filters, 35 debris removal filter, 45 desiccant bag, 47 fan box intake filter, 43 intake pre-filter, 45 left-end access panel, 31 repositioning trailing-edge clamps, 82 resetting tripped circuit breakers, 86 resolving image quality problems, 85 Resume button, 51  T  thermal laser safety, 11 thermal plates supported media, 8 tip symbol, ix top access panel closing, 30 opening, 29 trailing-edge clamps, 80, 84 location, 81, 83 park position, 79 repositioning, 82, 83  Trendsetter consumables, 7 Trendsetter system, 4 described, 4 tripped circuit breaker, resetting, 86 turning compressed air on, 39 turning the output device on, 16  U  Uninterruptible Power Supply (UPS), 85 Using This Manual, vii  W                                                                                                    |
| registration, 20 regulatory compliance electrical safety, 106 EMI/EMC, 108 laser safety, 108 mechanical safety, 106 noise emissions, 109 removing imaged media, 21 left-end access panel, 31 stains, 27 replacement parts, 88 replacing air supply filters, 35 compressed air filters, 35 debris removal filter, 45 left-end access panel, 31 repositioning trailing-edge clamps, 82 resetting tripped circuit breakers, 86 resolving image quality problems, 85 Resume button, 51  T  thermal laser safety, 11 thermal plates supported media, 8 tip symbol, ix top access panel closing, 30 opening, 29 trailing-edge clamps, 80, 84 location, 81, 83 park position, 79 repositioning, 82, 83  Trendsetter consumables, 7  Trendsetter system, 4 described, 4 tripped circuit breaker, resetting, 86 turning compressed air on, 39 turning the output device on, 16  U  Uninterruptible Power Supply (UPS), 85 Using This Manual, vii  W                                                                                                    |
| registration, 20 regulatory compliance electrical safety, 106 EMI/EMC, 108 laser safety, 108 mechanical safety, 106 noise emissions, 109 removing imaged media, 21 left-end access panel, 31 stains, 27 replacement parts, 88 replacing air supply filters, 35 compressed air filters, 35 debris removal filter, 45 left-end access panel, 31 repositioning trailing-edge clamps, 82 resetting tripped circuit breakers, 86 resolving image quality problems, 85 Resume button, 51  thermal laser safety, 11 thermal plates supported media, 8 tip symbol, ix top access panel closing, 30 opening, 29 trailing-edge clamps, 80, 84 location, 81, 83 park position, 79 repositioning, 82, 83 Trendsetter consumables, 7 Trendsetter system, 4 described, 4 tripped circuit breaker, resetting, 86 turning compressed air on, 39 turning the output device on, 16  Uninterruptible Power Supply (UPS), 85 Using This Manual, vii  W                                                                                                    |
| regulatory compliance electrical safety, 106 EMI/EMC, 108 laser safety, 108 mechanical safety, 106 noise emissions, 109 removing imaged media, 21 left-end access panel, 31 stains, 27 replacement parts, 88 replacing air supply filters, 35 debris removal filter, 45 desiccant bag, 47 fan box intake filter, 45 left-end access panel, 31 repositioning trailing-edge clamps, 82 resetting tripped circuit breakers, 86 resolving image quality problems, 85 Resume button, 51  top access panel closing, 30 opening, 29 trailing-edge clamps, 80, 84 location, 81, 83 park position, 79 repositioning, 82, 83  Trendsetter consumables, 7 Trendsetter system, 4 described, 4 tripped circuit breaker, resetting, 86 turning compressed air on, 39 turning the output device on, 16  U Uninterruptible Power Supply (UPS), 85 Using This Manual, vii                                                                                                    |
| electrical safety, 106 EMI/EMC, 108 laser safety, 108 mechanical safety, 106 noise emissions, 109 removing imaged media, 21 left-end access panel, 31 stains, 27 replacement parts, 88 replacing air supply filters, 35 compressed air filters, 35 debris removal filter, 45 desiccant bag, 47 fan box intake filter, 45 left-end access panel, 31 repositioning trailing-edge clamps, 82 resetting tripped circuit breakers, 86 resolving image quality problems, 85 Resume button, 51  supported media, 8 tip symbol, ix top access panel closing, 30 opening, 29 trailing-edge clamps, 80, 84 location, 81, 83 park position, 79 repositioning, 82, 83  Trendsetter consumables, 7 Trendsetter system, 4 described, 4 tripped circuit breaker, resetting, 86 turning compressed air on, 39 turning the output device on, 16  Uninterruptible Power Supply (UPS), 85 Using This Manual, vii  W                                                                                                    |
| EMI/EMC, 108 laser safety, 108 mechanical safety, 106 noise emissions, 109  removing imaged media, 21 left-end access panel, 31 stains, 27 replacement parts, 88 replacing air supply filters, 35 debris removal filter, 45 desiccant bag, 47 fan box intake filter, 43 intake pre-filter, 45 left-end access panel, 31 repositioning trailing-edge clamps, 82 resetting tripped circuit breakers, 86 resolving image quality problems, 85 Resume button, 51  tip symbol, ix top access panel closing, 30 opening, 29 trailing-edge clamps, 80, 84 location, 81, 83 park position, 79 repositioning, 82, 83  Trendsetter consumables, 7 Trendsetter system, 4 described, 4 tripped circuit breaker, resetting, 86 turning compressed air on, 39 turning the output device on, 16  Uninterruptible Power Supply (UPS), 85 Using This Manual, vii  W                                                                                                    |
| laser safety, 108 mechanical safety, 106 noise emissions, 109  removing imaged media, 21 left-end access panel, 31 stains, 27 replacement parts, 88 replacing air supply filters, 35 compressed air filters, 35 debris removal filter, 45 desiccant bag, 47 fan box intake filter, 45 left-end access panel, 31 repositioning trailing-edge clamps, 82 resetting tripped circuit breakers, 86 resolving image quality problems, 85 Resume button, 51  top access panel closing, 30 opening, 29 trailing-edge clamps, 80, 84 location, 81, 83 park position, 79 repositioning, 82, 83  Trendsetter consumables, 7 Trendsetter system, 4 described, 4 tripped circuit breaker, resetting, 86 turning compressed air on, 39 turning the output device on, 16  U Uninterruptible Power Supply (UPS), 85 Using This Manual, vii  W                                                                                                    |
| mechanical safety, 106 noise emissions, 109  removing imaged media, 21 left-end access panel, 31 stains, 27 replacement parts, 88 replacing air supply filters, 35 compressed air filters, 35 debris removal filter, 45 desiccant bag, 47 fan box intake filter, 43 intake pre-filter, 45 left-end access panel, 31 repositioning trailing-edge clamps, 82 resetting tripped circuit breakers, 86 resolving image quality problems, 85 Resume button, 51  closing, 30 opening, 29 trailing-edge clamps, 80, 84 location, 81, 83 park position, 79 repositioning, 82, 83  Trendsetter consumables, 7 Trendsetter system, 4 described, 4 tripped circuit breaker, resetting, 86 turning compressed air on, 39 turning the output device on, 16  U Uninterruptible Power Supply (UPS), 85 Using This Manual, vii  W                                                                                                    |
| noise emissions, 109 removing imaged media, 21 left-end access panel, 31 stains, 27 replacement parts, 88 replacing air supply filters, 35 compressed air filters, 35 debris removal filter, 45 desiccant bag, 47 fan box intake filter, 43 intake pre-filter, 45 left-end access panel, 31 repositioning trailing-edge clamps, 82 resetting tripped circuit breakers, 86 resolving image quality problems, 85 Resume button, 51  removing trailing-edge clamps, 80, 84 location, 81, 83 park position, 79 repositioning, 82, 83  Trendsetter consumables, 7 Trendsetter system, 4 described, 4 tripped circuit breaker, resetting, 86 turning compressed air on, 39 turning the output device on, 16  U Uninterruptible Power Supply (UPS), 85 Using This Manual, vii  W                                                                                                    |
| removing imaged media, 21 left-end access panel, 31 stains, 27 replacement parts, 88 replacing air supply filters, 35 compressed air filters, 35 debris removal filter, 45 desiccant bag, 47 fan box intake filter, 43 intake pre-filter, 45 left-end access panel, 31 repositioning trailing-edge clamps, 80, 84 location, 81, 83 park position, 79 repositioning, 82, 83  Trendsetter consumables, 7 Trendsetter system, 4 described, 4 tripped circuit breaker, resetting, 86 turning compressed air on, 39 turning the output device on, 16  U Uninterruptible Power Supply (UPS), 85 Using This Manual, vii  W                                                                                                    |
| imaged media, 21 left-end access panel, 31 stains, 27 replacement parts, 88 replacing air supply filters, 35 compressed air filters, 35 debris removal filter, 45 desiccant bag, 47 fan box intake filter, 43 intake pre-filter, 45 left-end access panel, 31 repositioning trailing-edge clamps, 82 resetting tripped circuit breakers, 86 resolving image quality problems, 85 Resume button, 51  location, 81, 83 park position, 79 repositioning, 82, 83  Trendsetter consumables, 7 Trendsetter system, 4 described, 4 tripped circuit breaker, resetting, 86 turning compressed air on, 39 turning the output device on, 16  U Uninterruptible Power Supply (UPS), 85 Using This Manual, vii  W                                                                                                    |
| left-end access panel, 31 stains, 27 replacement parts, 88 replacing air supply filters, 35 compressed air filters, 35 debris removal filter, 45 desiccant bag, 47 fan box intake filter, 43 intake pre-filter, 45 left-end access panel, 31 repositioning trailing-edge clamps, 82 resetting tripped circuit breakers, 86 resolving image quality problems, 85 Resume button, 51  park position, 79 repositioning, 82, 83  Trendsetter consumables, 7 Trendsetter system, 4 described, 4 tripped circuit breaker, resetting, 86 turning compressed air on, 39 turning the output device on, 16  U Uninterruptible Power Supply (UPS), 85 Using This Manual, vii  W                                                                                                    |
| replacement parts, 88 replacing air supply filters, 35 compressed air filters, 35 debris removal filter, 45 desiccant bag, 47 fan box intake filter, 43 intake pre-filter, 45 left-end access panel, 31 repositioning trailing-edge clamps, 82 resetting tripped circuit breakers, 86 resolving image quality problems, 85 Resume button, 51  Trendsetter consumables, 7 Trendsetter system, 4 described, 4 tripped circuit breaker, resetting, 86 turning compressed air on, 39 turning the output device on, 16  U Uninterruptible Power Supply (UPS), 85 Using This Manual, vii  W                                                                                                    |
| replacement parts, 88 replacing air supply filters, 35 compressed air filters, 35 debris removal filter, 45 desiccant bag, 47 fan box intake filter, 43 intake pre-filter, 45 left-end access panel, 31 repositioning trailing-edge clamps, 82 resetting tripped circuit breakers, 86 resolving image quality problems, 85 Resume button, 51  Trendsetter consumables, 7 Trendsetter system, 4 described, 4 tripped circuit breaker, resetting, 86 turning compressed air on, 39 turning the output device on, 16  U Uninterruptible Power Supply (UPS), 85 Using This Manual, vii  W                                                                                                    |
| replacement parts, 88 replacing air supply filters, 35 compressed air filters, 35 debris removal filter, 45 desiccant bag, 47 fan box intake filter, 43 intake pre-filter, 45 left-end access panel, 31 repositioning trailing-edge clamps, 82 resetting tripped circuit breakers, 86 resolving image quality problems, 85 Resume button, 51  Trendsetter consumables, 7 Trendsetter described, 4 tripped circuit breaker, resetting, 86 turning compressed air on, 39 turning the output device on, 16  U Uninterruptible Power Supply (UPS), 85 Using This Manual, vii                                                                                                    |
| air supply filters, 35 compressed air filters, 35 debris removal filter, 45 desiccant bag, 47 fan box intake filter, 43 intake pre-filter, 45 left-end access panel, 31 repositioning trailing-edge clamps, 82 resetting tripped circuit breakers, 86 resolving image quality problems, 85 Resume button, 51  Trendsetter system, 4 described, 4 tripped circuit breaker, resetting, 86 turning compressed air on, 39 turning the output device on, 16  U Uninterruptible Power Supply (UPS), 85 Using This Manual, vii  W                                                                                                    |
| compressed air filters, 35 debris removal filter, 45 desiccant bag, 47 fan box intake filter, 43 intake pre-filter, 45 left-end access panel, 31 repositioning trailing-edge clamps, 82 resetting tripped circuit breakers, 86 resolving image quality problems, 85 Resume button, 51  described, 4 tripped circuit breaker, resetting, 86 turning compressed air on, 39 turning the output device on, 16  U Uninterruptible Power Supply (UPS), 85 Using This Manual, vii  W                                                                                                    |
| debris removal filter, 45 desiccant bag, 47 fan box intake filter, 43 intake pre-filter, 45 left-end access panel, 31 repositioning trailing-edge clamps, 82 resetting tripped circuit breakers, 86 resolving image quality problems, 85 Resume button, 51 tripped circuit breaker, resetting, 86 turning compressed air on, 39 turning the output device on, 16  U Uninterruptible Power Supply (UPS), 85 Using This Manual, vii  W                                                                                                    |
| desiccant bag, 47 fan box intake filter, 43 intake pre-filter, 45 left-end access panel, 31 repositioning trailing-edge clamps, 82 resetting tripped circuit breakers, 86 resolving image quality problems, 85 Resume button, 51 turning compressed air on, 39 turning the output device on, 16  U Uninterruptible Power Supply (UPS), 85 Using This Manual, vii  W                                                                                                    |
| desiccant bag, 47 fan box intake filter, 43 intake pre-filter, 45 left-end access panel, 31 repositioning trailing-edge clamps, 82 resetting tripped circuit breakers, 86 resolving image quality problems, 85 Resume button, 51 turning compressed air on, 39 turning the output device on, 16  U Uninterruptible Power Supply (UPS), 85 Using This Manual, vii  W                                                                                                    |
| fan box intake filter, 43 intake pre-filter, 45 left-end access panel, 31 repositioning trailing-edge clamps, 82 resetting tripped circuit breakers, 86 resolving image quality problems, 85 Resume button, 51 turning the output device on, 16  U U Uninterruptible Power Supply (UPS), 85 Using This Manual, vii  W                                                                                                    |
| left-end access panel, 31 repositioning trailing-edge clamps, 82 resetting tripped circuit breakers, 86 resolving image quality problems, 85 Resume button, 51  Uninterruptible Power Supply (UPS), 85 Using This Manual, vii  W                                                                                                    |
| repositioning trailing-edge clamps, 82 resetting tripped circuit breakers, 86 resolving image quality problems, 85 Resume button, 51  Uninterruptible Power Supply (UPS), 85 Using This Manual, vii  W                                                                                                    |
| trailing-edge clamps, 82 resetting tripped circuit breakers, 86 resolving image quality problems, 85 Resume button, 51  Uninterruptible Power Supply (UPS), 85 Using This Manual, vii  W                                                                                                    |
| resetting tripped circuit breakers, 86 resolving image quality problems, 85 Resume button, 51  85 Using This Manual, vii                                                                                                    |
| resetting tripped circuit breakers, 86 resolving image quality problems, 85 Resume button, 51 Using This Manual, vii                                                                                                    |
| resolving image quality problems, 85 Resume button, 51                                                                                                    |
| Resume button, 51                                                                                                    |
|                                                                                                    |
| warmup time, 16                                                                                                    |
| S                                                                                                    |
| safety information, 26                                                                                                    |
| interlock system, 3                                                                                                    |
| symbols, 2                                                                                                    |
| schedule, maintenance, 24                                                                                                    |
| shutting down the output device, 17                                                                                                    |
| stains, removing, 27                                                                                                    |
| Start button, 6                                                                                                    |
| starting the output device, 16                                                                                                    |
| static sensitivity warning, 4                                                                                                    |
| status of the output device, 5                                                                                                    |

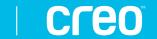